# **IBM Tivoli Enterprise Console Version 3.8.0 Fix Pack 2 Readme**

Date: November 14, 2003

Name: 3.8.0-TEC-FP02

Component: IBM Tivoli Enterprise Console Version 3.8

PTF Number: U495570

**Note:** Before using this information and the product it supports, read the information in the "Notices" section, at the end of this document.

# **First Edition (November 2003)**

This edition applies to version 3, release 8 of the IBM Tivoli Enterprise Console product (product number 5698TEC00) and to all subsequent releases and modifications until otherwise indicated in new editions.

# **(C) Copyright International Business Machines Corporation 2003. All rights reserved.**

US Government Users Restricted Rights - Use, duplication or disclosure restricted by GSA ADP Schedule Contract with IBM Corp.

# **Table of Contents**

About this fix pack

- Fix pack contents
- Patches superseded by this fix pack
- Supported operating systems
- New in this fix pack
- Fix pack notes
- APARs corrected with this fix pack

Installation and configuration

- Prerequisites
- Installation instructions

Known defects and limitations

Documentation updates

Files added or replaced with this fix pack

Contacting software support

**Notices** 

**Trademarks** 

# **About this fix pack**

# **Fix pack contents**

The 3.8.0-TEC-FP02.tar file contains:

- This readme file

- An image report for this fix pack
- A CD-ROM image for this fix pack

Note: The readme file is now provided in Adobe Acrobat format only.

# **Patches superseded by this fix pack**

3.8.0-TEC-0001 3.8.0-TEC-0002E

3.8.0-TEC-0003E 3.8.0-TEC-0004E 3.8.0-TEC-FP01 3.8.0-TEC-005E 3.8.0-TEC-0006LA 3.8.0-TEC-0007LA 3.8.0-TEC-0008LA 3.8.0-TEC-0010LA 3.8.0-TEC-ELFALA 3.8.0-TEC-0011LA 3.8.0-TEC-0012LA

# **Supported operating systems**

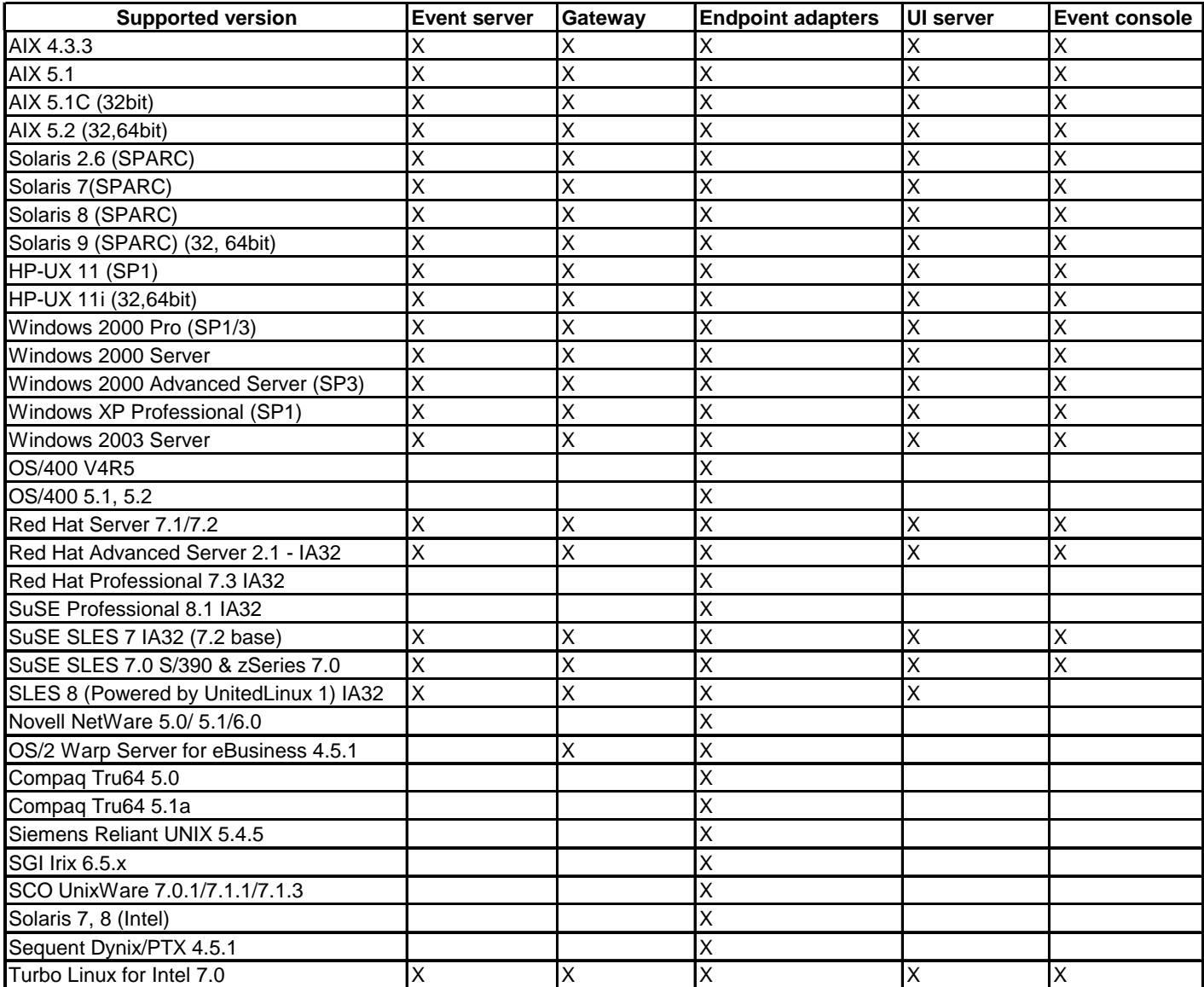

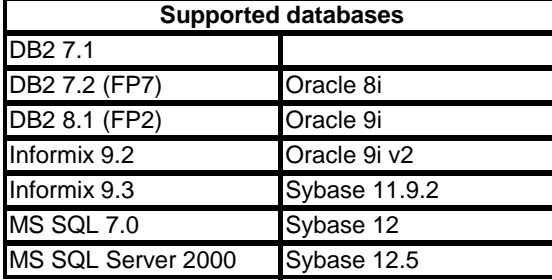

Notes:

- 1. Tivoli Management Framework version 3.7.1 does not allow for RIM hosts to be configured on Linux systems.
- 2. Tivoli Management Framework version 3.7.1 does not support DB2 RIM objects on HP-UX systems.
- 3. Although the Windows NT operating system is not supported, the Windows NT event log adapter is available as part of the Adapter Configuration Facility (ACF), and you can distribute the Windows NT event log adapter to Windows NT endpoints.

# **New in this fix pack**

The PollConnection, ProcessPriorityClass, and ProcessDisablePriorityBoost configuration keywords were added to the adapter configuration file. See the Installation and configuration section for details about these keywords.

The LogSources keyword specifies the ASCII log files to poll for messages. See the Installation and configuration section for details about this keyword.

The FILENAME keyword can be used to populate an event attribute with the file name to identify the source of the event in cases where you are using a single adapter to monitor multiple log files. See the Installation and configuration section for details about this configuration option.

The new ReadBufBlocks configuration option is available for all Windows adapters that monitor one or more files specified with the LogSources option. See the Installation and configuration section for details about this keyword.

The new format specification of *%n* has been added to recognize a new line in a message to be matched. See the Installation and configuration section for details about this new format specification.

This fix pack incorporates the enhanced logfile adapters. Existing and enhanced logfile adapters of the same type cannot be used on the same machine. See the Installation and configuration section for details about enhanced logfile adapters.

The new tec recv timeout configuration parameter was added to the .tec config file. See the Documentation updates section for information about this new parameter.

# **Fix pack notes**

Read the following notes prior to installing the fix pack. You should also read the new information about installing and configuring enhanced logfile adapters. The Documentation updates section contains information about changes to documentation that are relevant for this fix pack.

- See the reference manuals for your operating system for information about operating system specific commands.
- To restore the original configuration after you install the fix pack, backup the following files:
	- the .tec\_config file
	- files with a .wic file extension
	- the Tivoli Object Database (See the *IBM Tivoli Enterprise Console Installation Guide* for details)
- Database Installation Assistant

Problem: The Database Installation Assistant can fail with the following error when configured to use the DB2 product on Linux operating systems (kernel 2.4):

```
SQL0902C A system error (reason code = "") occurred. Subsequent SQL statements 
cannot be processed. SQLSTATE = 58005
```
This error occurs because the message queue identifier default value is set to 16. The DB2 product requires a value of at least 128 (1024 recommended).

Complete the following steps to increase the message queue identifier value:

- 1. Run the following command: sysctl –w kernel.msgmni=1024
- 2. Change the following line in the /etc/sysctl.conf file: kernel.msgmni=1024

# **APARs corrected with this fix pack**

# **Fixed in 3.8.0-TEC-FP02**

The following list contains fixes that are included in 3.8.0-TEC-FP02.

## APAR IY13071

Symptom: If an AS/400 message is written to the queue, removed, and a new message is written from a separate process, the adapter does not send the first message event.

Resolution: The AS/400 adapter now checks the date, time, and message length of each message in the queue to verify that a message has changed. If a message has changed, a new event is sent.

# APAR IY20113

Symptom: In an environment where two Tivoli regions are interconnected and both event servers are listed in the configuration file, running the **wpostemsg** command causes the first event that is sent to the server after the primary event server shuts down to be cached. This event should be received at the secondary event server. Resolution: An event integration facility (EIF) environment variable was not being reset correctly. This caused the first event to be cached. The environment variable is now set correctly.

## APAR IY20446

Symptom: The **Change the severity of the selected event** task runs indefinitely when the host name associated with the event is not a valid host name.

Resolution: The event console now verifies that the host name associated with the selected event is a valid host name. If not, the Current Host value is not set and the user must select a valid host name from the Available Hosts list.

## APAR IY22158

Symptom: The OS/2 adapter process ID lock file is not deleted when the **tecadini.sh stop** command is issued. Resolution: The adapter unlocks the file when the system shuts down so the file can be deleted.

## APAR IY22689

Symptom: The AS/400 adapter does not shut down correctly when a user creates a message and sends it to the queue. Resolution: The adapter shuts down correctly because the adapter verifies the length of the message fields to prevent use of entries that are not valid.

## APAR IY30915

Symptom: After distributing an adapter with the –S option specified and restarting the adapter, the tecad\_logfile process does not restart.

Resolution: The adapter configuration profile (ACP) dependencies were modified to allow the adapter to restart when the –S option is specified.

## APAR IY31847

Symptom: All events in a log file are sent to the event server when the date of the log file is changed. Resolution: The NewLogBasedOn keyword specifies whether a log file should be treated as new when the time stamp of the file changes but the size remains the same. See the Documentation updates section for information about this keyword.

## APAR IY31930

Symptom: When events are forwarded from one event server to another, the date reception field within the server path object does not have a valid date value.

Resolution: The event forwarding functionality was modified to store the date value correctly.

#### APAR IY32758

Symptom: When the all clear targets predicate is called, events are cleared that should not be cleared. Resolution: The all clear targets predicate now checks the event for restrictions before clearing an event.

#### APAR IY34037

Symptom: The NT\_DUPLICATE\_NAME class is not included in the TECAD\_NT.baroc file, although it is defined in the installed format file.

Resolution: An updated TECAD NT.baroc file is now installed in the default rule base. The rule base must be recompiled and reloaded to utilize this fix.

#### APAR IY34268

Symptom: Task results are not reported to the tec\_dispatch process due to the TISDIR environment variable not being set correctly in the Tivoli Management Framework environment.

Resolution: The tec task process was modified to report task results to the tec dispatch process.

# APAR IY34293

Symptom: When the **tec\_console –E <Event\_Group\_Name>** command is issued, it generates an error if the event group name contains a space.

Resolution: The **tec\_console** command now accepts event group names that contain spaces.

# APAR IY34564

Symptom: When initializing a multi-region adapter, the adapter shuts down incorrectly because use of a relative path name for the set multillang format procedure call causes a file not found error.

Resolution: The **init.tecad\_logfile** script was updated to change the current working directory before the set\_multi\_lang\_format procedure is called.

# APAR IY35199

Symptom: Predicates that contain commit\_\* preceded by an opening parenthesis do not parse correctly. For example, commit\_\*(.

Resolution: The rule compiler was modified to allow commit\_\* predicates to parse correctly.

# APAR IY35286

Symptom: After installing 3.7.1-TEC-0031E, a CDS file cannot be generated from an FMT file using a printf statement that contains the characters %s.

Resolution: The characters of %s are now considered to be a simple string, which allows a CDS file to be generated. You cannot insert %[lengths], but only the characters of %s as documented in the *IBM Tivoli Enterprise Console Adapters Guide*.

## APAR IY36164

Symptom: Rules that use the tec\_compile predicate do not successfully compile and run because the tec\_compile predicate fails due to a sub-predicate extension error.

Resolution: Rules using the tec\_compile predicate successfully compile and run.

## APAR IY36538

Symptom: When more than 200 task results are loaded in the event viewer, console performance declines. Resolution: The database calls were modified to retrieve all events more efficiently.

## APAR IY36663

Symptom: Running the **wconsole** command from the command line interface generates a graphical login screen and does not return an error code.

Resolution: The command now exits with a non-zero return code when a password that is not valid is specified.

# APAR IY37101

Symptom: After opening the **Selected**  $\rightarrow$  **Task Execution** menu in the event console, only the first 100 task library entries are displayed.

Resolution: All task library entries are displayed when the **Selected →Task Execution** menu is opened.

## APAR IY37669

Symptom: Two entries are recorded in the adapter trace file for every event that is sent. Resolution: Adapter tracing correctly records each event entry.

## APAR IY38429

Symptom: The **wdbinstall.sh** script from the Database Installation Assistant generates files in a specified directory, but the scripts fail if the directory name contains spaces.

Resolution: The scripts used by the Database Installation Assistant run successfully when located in a directory whose name contains one or more spaces.

## APARIY38591

Symptom: The tec\_task process ends incorrectly with a signal 211 and generates a core file when forwarding an event with a large server\_path slot value to the event server.

Resolution: Events that contain large server path slot values are successfully forwarded to the event server. If a slot value exceeds the internal limit, an error message is generated in the tec\_rule log file and the event server continues to function correctly.

# APAR IY38909

Symptom: When a PARSING\_FAILED error is generated, a reason code is not provided. Resolution: Now when a PARSING\_FAILED error is generated, an error code is returned.

## APAR IY39348

Symptom: An error is generated when importing non-UTF8 rules and classes with the **wrb –encoding** command. Resolution: The **wrb** command correctly imports rules from all supported non-UTF8 code sets. See the Documentation updates section for information about the **wrb** command.

# APAR IY39436

Symptom: The UNIX adapters generate a NULL event when the final character of an event is \n. Resolution: When the final character of an event is  $\ln$ , the adapter replaces the character of  $\ln$  with the correct delimiting character of  $\lozenge$  and the NULL event is not generated. The adapter appends the character of  $\lozenge$  as the event delimiter.

## APAR IY39819

Symptom: Memory usage increases for the tec\_ui\_server process even when the total number of active event consoles remains the same.

Resolution: The tec\_ui\_server process no longer consumes excess memory when the number of active event consoles does not change.

## APAR IY39974

Symptom: After upgrading to IBM Tivoli Enterprise Console version 3.8 and running the **wrbupgrade** command, custom rule bases no longer function.

Resolution: Custom rule bases are now upgraded successfully.

## APAR IY40173

Symptom: The tec\_gateway process uses a large amount of memory as the gateway stores thousands of events. Resolution: The gateway now queues incoming events more efficiently to minimize the amount of memory used by the process. The memory growth under a high rate of incoming events should now be limited to one or two megabytes more than the typical growth that occurs during operation.

## APAR IY40180

Symptom: Because the tec\_gateway process does not have error tracing, it does not capture errors when no ports are available. No ports are available when all ports are in TIME\_WAIT state.

Resolution: Tracing is now available for the gateway. See the Documentation updates section for information about error tracing for the tec\_gateway process.

## APAR IY40095

Symptom: Locale characters entered into the event console login pop-up window using NLS keyboard mappings are not accepted.

Resolution: See the Documentation updates section for information.

## APAR IY40328

Symptom: Database insertion errors in the TEC\_DB\_deferred\_insert() routine can cause a SIGSEGV error in both the tec\_reception and tec\_dispatch processes.

Resolution: A bad memory reference caused the SIGSEGV error. The bad memory reference occurred when disconnecting or reconnecting to the RIM. The problem was resolved.

## APAR IY40448

Symptom: Duplicate events can be inserted into the database during an event storm. The duplicate events cause duplicate key errors and allow duplicate events to be seen at the event server.

Resolution: Duplicate events are no longer inserted into the database under event storm conditions, and no duplicate events are seen at the event server.

## APAR IY40453

Symptom: Events that have an equals symbol  $(=)$  in a slot value are not put in the rules cache when the event server is restarted.

Resolution: When an event has an equals symbol (=) in a slot value, the entire event is enclosed in double quotation marks to allow the event to parse correctly.

## APAR IY40576

Symptom: In the Target Hosts window of the Task Execution window, all of the endpoints in the Tivoli region are not listed. The list of host names does not display all host names for a task on a selected event in the event console. The host name list for running a task on a selected event was limited to only 100 endpoints. Currently, more than 100 endpoints are in the list, but the list still does not contain all of the endpoints.

Resolution: All of the endpoints in the Tivoli region are now displayed correctly.

# APAR IY40871

Symptom: All of the endpoints in the Tivoli region are not listed in the Target Hosts window (which is selected from the Task Execution window).

Resolution: The host name list for running a task on a selected event was limited to 100 endpoints. Now, more than 100 endpoints can be displayed.

## APAR IY41161

Symptom: When an event that is not in the event cache is modified by running the **wsetemsg** command, the modified slot value is not correct.

Resolution: The User Interface (UI) server was modified to pass the enumerated slot value, not the integer value, to the tec\_dispatch process.

## APAR IY41202

Symptom: Unassigned operators are not listed in the Available Operators window.

Resolution: After an operator is unassigned, the operator name is moved to the Available Operators list.

## APAR IY41312

Symptom: When the Database Installation Assistant is run on the Linux operating system (IX-86 and S/390), the following error is generated:

./wdbinstall.sh: ../jre/linux-ix86/jre/bin/java: No such file or directory Resolution: The build process for the Database Installation Assistant was modified to package the Java Runtime Environment (JRE) correctly.

## APAR IY41318

Symptom: When running the **wsetemsg** command to update an event with a custom slot, the following error is generated: Database error occurred while validating slot names.

Resolution: The database connection now remains open until all of the slot values are validated.

## APAR IY41391

Symptom: When the startup parameter is specified for an adapter, syslog is only refreshed after the adapter updates the lock file in the time frame specified by the startup parameter.

Resolution: The syslog refresh is delayed until the adapter startup is complete and new events are not missed.

#### APAR IY41395

Symptom: The *IBM Tivoli Enterprise Console Adapters Guide* incorrectly states that an administrator account with Senior privileges or higher is required to start an adapter.

Resolution: See the Documentation updates section for information about this APAR.

## APAR IY41444

Symptom: The event console does not adjust the Event Date Reception time for daylight savings time when the time zone is set to British Summer Time.

Resolution: The event console now supports the Europe/London time zone definition. The TEC\_CONSOLE\_TZ environment variable must be set to Europe/London. For example, TEC CONSOLE TZ=Europe/London Export TEC\_CONSOLE\_TZ

#### APAR IY41567

Symptom: Due to a memory leak, the Solaris adapter ends incorrectly and generates a core file when reading events from a custom event source.

Resolution: A memory leak in the adapter was resolved.

## APAR IY41592

Symptom: When the AIX operating system is shutting down, the adapter process ends without running the **init.tecad\_logfile stop** command.

Resolution: The **init.tecad\_logfile stop** command was added to the **/etc/rc.shutdown** script.

# APAR IY42131

Symptom: An environment variable is needed to indicate whether the TEC\_EXECTASK\_DBCS=TRUE option is set in the .tec\_config file.

Resolution: When the TEC\_EXECTASK\_DBCS=TRUE option is set in the .tec\_config file, the following environment variable is set: TEC\_EXECTASK\_DBCS=TRUE.

# APAR IY42199

Symptom: The User Interface (UI) server component upgrade for a managed node does not install every updated method included in the IBM Tivoli Enterprise Console product since 3.7.1-TEC-FP04.

Resolution: The after scripts for managed node upgrade installations were updated to install every new method.

## APAR IY42235

Symptom: The administrator name is incorrectly displayed in the event console when double byte characters (DBCS) are used. On Windows systems, the administrator name field is empty, but on UNIX systems the name is displayed as boxes. Resolution: The administrator name is now correctly displayed in a DBCS environment.

## APAR IY42242

Symptom: The first duplicate rule, which is generated by the graphical rule builder (GRB), fails. A space must be added before the commit rule predicate before the rule can be parsed correctly. Resolution: A space was added before the commit\_rule predicate.

# APAR IY42371

Symptom: Users are not able to use the custom button on a remote console when the DISPLAY value is :0.0 because the DISPLAY value is not passed to the command triggered by the custom button.

Resolution: The console now passes all environment variables to the process triggered by the custom button.

## APAR IY42395

Symptom: The following error occurs when the **wtdbspace** command is run to query a Sybase database: The RDBMS server call has failed.

Resolution: The command was modified to query the correct devices.

## APAR IY42462

Symptom: After distributing an adapter to a Linux end point, the adapter does not stop correctly before the system shuts down. This prevents syslog from starting when the system restarts, thus lengthening the system startup time. In addition, entries that are not valid are written to the syslog.conf file.

Resolution: The adapter is shut down correctly when the system is restarted, and entries that are not valid are not written to the syslog.conf file.

## APAR IY42463

Symptom: The event console does not always start on operating systems that have multiple network adapters installed. It depends on the order in which they are bound in the operating system.

Resolution: An updated version of the Java Client Framework (JCF) is provided to improve the functionality of systems with multiple network adapters. See the Documentation updates section for information.

## APAR IY42602

Symptom: The win gencds process can fail, which generates a Dr. Watson error, if a format string constant has more than 37 double byte characters (DBCS).

Resolution: Format string constants that have more than 37 double byte characters (DBCS) are now supported.

## APAR IY42661

Symptom: If the **wsetemsg** command is run to modify multiple integer or enumerated slot values (such as Status or severity) for an event that is no longer in the event cache, the event data is damaged.

Resolution: The **wsetemsg** command allocates temporary space for each slot value being updated so that the data is not damaged.

## APAR IY42694

Symptom: Events received from an AS/400 operating system that contain an opening or closing parenthesis can cause a PARSING FAILED error at the event server.

Resolution: The AS/400 adapter now checks for parentheses and encloses the value in double quotation marks if a parenthesis is found.

# APAR IY42754

Symptom: TEC DB events originating in a Japanese locale are not displayed correctly in the event console. Resolution: The tec dispatch process notifies the event integration facility (EIF) when an incoming event is already in UTF8 format to prevent multiple UTF8 conversions.

# APAR IY42774

Symptom: The tecad\_logfile process has a memory leak on the AIX 5.1 operating system. Resolution: The adapter was modified to manage memory resources more efficiently.

## APAR IY42831

Symptom: Valid events with slot attributes of the REAL data type might start receiving PARSING\_FAILED errors. Resolution: Incorrect initialization of C runtime errno was fixed so that it now initializes correctly.

## APAR IY42852

Symptom: When the **wtdbspace** command is run against a Sybase or MSSQL database, the wrong size might be reported for the IBM Tivoli Enterprise Console database device or the Master database device. Resolution: The **wtdbspace** command used the same variable to calculate the size for both devices. Now you can use two different variables to correctly reference each device when calculating sizes. The variable for the Sybase database is

now db\_sybtec\_size and the variable for the MSSQL database is db\_msqltec\_size.

## APAR IY42976

Symptom: A memory leak occurs in the tec\_rule process when events are forwarded using the re\_send\_event\_conf() predicate.

Resolution: Temporary storage that was allocated while formatting the event was not released. Now events are formatted to remove temporary storage that is not needed.

## APAR IY42977

Symptom: The IBM Tivoli Enterprise Console server stops processing events for a period of time when it is receiving events and a network disconnection occurs.

Resolution: The tec reception process can block indefinitely while receiving events from the network if there are connection problems. The reception logic was changed to incorporate a configurable timeout for reception of events when there are network problems. The new tec recv\_timeout configuration parameter was added to the .tec config file. See the Documentation updates section for information about this parameter.

## APAR IY43147

Symptom: Using the CTRL-E control character in an event might cause the tec\_dispatch process to exit with a segmentation violation.

Resolution: Events that use the CTRL-E control character are not allowed and will now be detected as PARSING\_FAILED events.

## APAR IY43235

Symptom: The tec dispatch process might exit with a segmentation violation when REAL data type attributes with locale specific decimal separators are used.

Resolution: REAL type attribute values were passed to the IBM Tivoli Enterprise Console server using the C locale (POSIX) decimal separator ( . ), but were not treated internally using the C locale. REAL type attributes are now always treated internally using the C locale.

## APAR IY43249

Symptom: The readme file for 3.8.0-TEC-FP01 is misleading with regard to the ProcessPriorityClass attribute's applicability to adapters.

Resolution: See the Installation and configuration section for information about the ProcessPriorityClass attribute.

## APAR IY43274

Symptom: After installing 3.8.0-TEC-FP01, the re\_send\_event\_conf predicate no longer forwards events. Resolution: The event integration facility (EIF) was not initialized correctly when events were forwarded. The EIF is now initialized correctly when events are forwarded.

# APAR IY43294

Symptom: Operator PREFIX entries in the CDS files do not match.

Resolution: Incorrect parsing of the CDS entries was corrected. Operator PREFIX entries now match.

Symptom: The tec\_gateway process sometimes runs out of remote procedure call (RPC) threads. Resolution: A new GWThreadCount tec\_gateway parameter was added. See the Documentation updates section for information about the new GWThreadCount parameter.

## APAR IY43346

Symptom: Use of the *\$VARBIND* variable in an HP OpenView or an SNMP adapter's CDS file might cause the adapter to core dump when handling certain traps.

Resolution: Now traps with long VARBIND variables are handled without internal errors. Current maximum size is limited to 4096 characters.

## APAR IY43376

Symptom: The adapter format file does not correctly bind messages when using the characters %s\*. Resolution: Parsing now correctly matches when using the characters %s\*.

## APAR IY43428

Symptom: On Oracle operating systems, the Database Installation Assistant creation scripts fail when using the operating system authentication.

Resolution: See the Documentation updates section for more information.

# APAR IY43473

Symptom: The event console displays boxes in the attribute value if embedded control characters are contained in the attribute value.

Resolution: If the Display Formatted Names and Values check box is selected, embedded control characters are not displayed. The check box is selected by default.

## APAR IY43502

Symptom: Events do not get cleared when running the **wtdbclear.pl** command with the -D flag (debug flag). Resolution: Debug output was incorrectly sent to the RDBMS interface manager (RIM) connection instead of STDOUT. Now debug output is sent to STDOUT.

## APAR IY43799

Symptom: The **wsetemsg** command allows an event to be set to acknowledge (ACK) multiple times. Resolution: Setting the event status to ACK multiple times is no longer allowed by default. You must now use the –f flag to acknowledge an event whose status is already ACK.

## APAR IY44060

Symptom: After applying 3.8.0-TEC-FP01, the following error message is displayed in the /tmp/tec\_rule file:

Apr 23 11:55:12 tec rule:17384 ERR re queue task: Event under analysis dropped, task monitor set to NO.

Resolution: The message is generated when the event under analysis is dropped before the associated task is run. Because this is not an error message, the message level was changed from error to warning. By default no message is generated.

## APAR IY44093

Symptom: Blank lines in the Logsources file of a UNIX logfile adapter were matched to a class, which had no variables, in a format file. As a result, an event composed of a blank line was sent to the event server. Resolution: Blank lines in a Logsources file are now ignored and are not sent to the event server.

## APAR IY44231

Symptom: Events that are generated internally are dropped when the rules cache is full. Resolution: If the rules cache is full, an internally generated event forces a cleaning of the rules cache to make room for events that are generated internally.

## APAR IY44309

Symptom: A rule base that contained a BAROC event class and an enumeration with the same name compiled and loaded successfully but prevented the event server from starting.

Resolution: An event class and an enumeration cannot have the same name. The compiler generates an error when there is an attempt to compile a rule base which contains an event class and an enumeration with the same name.

## APAR IY44417

Symptom: The **postemsg.exe** command generates an error message when sending events across a slow network connection.

Resolution: The **postemsg.exe** command can now use the getport\_timeout**\_** parameters specified in the configuration file. For example:  $postems - f < file.com$   $\leq$   $\leq$   $\leq$   $\leq$   $\leq$   $\leq$   $\leq$   $\leq$   $\leq$   $\leq$   $\leq$   $\leq$   $\leq$   $\leq$   $\leq$   $\leq$   $\leq$   $\leq$   $\leq$   $\leq$   $\leq$   $\leq$   $\leq$   $\leq$   $\leq$   $\leq$   $\leq$   $\leq$   $\leq$   $\leq$   $\leq$   $\leq$ 

## APAR IY44435

Symptom: The **wtdbclear** command does not detect errors on Sybase and fails to clear events. Resolution: The problem with stored procedures on Sybase was fixed. For this change to take affect, you must reinstall the IBM Tivoli Enterprise Console database using the Database Installation Assistant.

## APAR IY44517

Symptom: On HP-UX systems, when rule base tracing is enabled or when the convert\_local\_time or get\_local\_time predicates are called, /TMP/KIRKDB.txt is created and grows continuously as rules are processed. Resolution: The debug output was removed from the \$BINDIR/TME/TEC/interpreter/lib/unix/UnixTime.wic file.

## APAR IY44562

Symptom: Switching between Summary Chart View and Configuration View causes a memory leak in the event console. Resolution: Allocations of extraneous objects caused the memory growth. The additional objects were removed.

## APAR IY44566

Symptom: The **wtdbspace** command reports incorrect information for the BLOB tablespace for the Informix database. Resolution: Logic problems in the **wtdbspace** command were corrected. BLOB tablespace information is now calculated correctly.

## APAR IY44577

Symptom: An unnecessary dependency on the Tivoli Management Framework DependencyMgr:acpep-ep library causes the libraries to be distributed to endpoints when the adapter is distributed. Some customers do not want the latest Tivoli Management Framework libraries to be distributed because of product constraints.

Resolution: Because a compatible version of the libraries is available on the endpoints for IBM Tivoli Enterprise Console adapters, the dependency was removed and the libraries are no longer distributed along with the adapter.

#### APAR IY44924

Symptom: A RIM error occurs for the TEC\_Start event when the IBM Tivoli Enterprise Console product is restarted and the add\_to\_repeat\_count predicate is called.

Resolution: This problem occurred because the last\_modified\_time value was initialized during event server startup. This value is now initialized correctly.

#### APAR IY44974

Symptom: The following error message is displayed when selecting Task Execution in the event console even though the oserv daemon is running:

ECO2069E: The oserv stopped running. Please restart the console after the oserv is running.

Resolution: Empty task libraries defined in the Tivoli region were not handled correctly. The event console now handles these libraries correctly and does not display an error message.

#### APAR IY45045

Symptom: AS/400 adapter filtering using FilterMode=IN does not work. Resolution: Problems with filter processing due to EBCDIC to UTF8 conversion were fixed.

#### APAR IY45048

Symptom: The following error message is displayed when custom buttons run scripts for events forwarded from another IBM Tivoli Enterprise Console server:

ECO2007E: The selected command could not be executed.

Resolution: The processing error occurred because the server\_path attribute for forwarded events, which was assumed to be empty, was not empty. The event console now handles a server\_path attribute that is not empty correctly.

Symptom: When error logging is enabled, the following error message is generated for Windows non-TME adapters:

Unable to initialize TIS table…

Resolution: The Windows non-TME adapter did not set the TISDIR environment variable during installation. The TISDIR environment variable is now set by the installation, but requires that the system be restarted.

#### APAR IY45389

Symptom: Adapters running in debug mode do not match events in the same way as adapters running in standard mode. Resolution: A file in the build environment was not automatically updated, which prevented the adapter from matching events in the same way for debug and standard mode.

## APAR IY45458

Symptom: After rebooting the system the lcfd daemon starts with an incorrect environment variable setting and event data is not readable.

Resolution: See the Documentation updates section for information.

#### APAR IY45602

Symptom: When tracing is enabled in the logfile adapter error file, an IBM Tivoli Enterprise Console adapter generates the following message even when an event is sent successfully:

Event not sent to TEC

Resolution: Incorrect checking of the return code was fixed to prevent an error message from being displayed when events are sent successfully.

#### APAR IY45756

Symptom: Running the **wtdbspace** command on HP-UX systems against a Sybase database fails with the following error:

RIM access error -quitting

Resolution: The problem with the **wtdbspace** command was caused by incorrect number conversion. Numbers are now converted to the correct format.

#### APAR IY45807

Symptom: The tec\_rule process has continued memory growth when events are forwarded. Resolution: A problem caused by temporary allocation not being freed was fixed.

#### APAR IY45915

Symptom: The Windows logfile adapter does not send SAP events. Resolution: The limitation of 64 substrings in a message is too small for SAP events because SAP events require 91 substrings. The new limit is 128 substrings.

#### APAR IY46560

Symptom: The entire message is not displayed when the Windows logfile adapter starts successfully. Resolution: A logic error that occurs during format file processing was fixed, and an error was corrected in the Windows logfile adapter format file.

#### APAR IY46725

Symptom: Valid events are discarded from the event server due to PARSING\_FAILED errors. Resolution: The timestamp for incoming events was incorrectly checked against the tec rule cache full history configuration parameter which caused some events to be discarded. Incoming event timestamps are no longer checked.

## APAR IY46770

Symptom: Pop-up messages in the event console generated by the **wsendresp** command prevent actions from being performed in the event console until the pop-message is closed.

Resolution: The pop-up message attributes were changed and are no longer modal.

#### APAR IY46800

Symptom: A segmentation violation can occur when using the tec put event() event integration facility (EIF) application programming interface (API) call if connection problems occur during event processing. Resolution: Extraneous freeing of memory allocation when network problems exist led to the problem. Memory is now only being freed once.

# APAR IY46805

Symptom: The graphical rule builder (GRB) generates an oserv failure when it edits rules on an HPUX 11 system. Resolution: Using a version specific system library caused the problem. The GRB no longer depends on version specific system libraries.

# APAR IY46977

Symptom: Rules compiled without tracing enabled might have parsing errors when commit\_\* predicates are used. Resolution: The rule compiler was handling the backslash  $( \ )$  incorrectly when rules were parsed. This led to commit  $*$ predicates being parsed as part of the string that contained the backslash.

# APAR IY47297

Symptom: When task choice lists are loaded from an external file, the list is not displayed in the event console. Resolution: The event console now correctly loads choice lists maintained in external files.

# APAR IY47431

Symptom: The tec\_rule process ends with exit code 211 when processing the flush\_if\_ack NetView rule. Resolution: A predicate in the netview.rls file was rewritten because of an incorrect string.

## APAR IY47442

Symptom: Logfile adapters do not match events the same way when the –d flag (debug) is enabled. Resolution: A logic error that occurred during format file processing was fixed.

## APAR IY47508

Symptom: The documentation contains an incorrect location for the rule base profile report file. Resolution: See the Documentation updates section for information.

## APAR IY47552

Symptom: When DRVSPEC tracing is enabled for the SNMP logfile adapter, any incorrect version 1 (or other version) of an SNMP trap can cause a segmentation violation.

Resolution: Debug trace processing attempted to print processed SNMP traps even if the SNMP trap was not successfully processed. Tracing is now performed only if the SNMP trap was successfully processed.

## APAR IY47689

Symptom: When upgrading to a later version of the IBM Tivoli Enterprise Console database, if you have customized a database, the upgrade database scripts may undo the customization unless you change the upgrade database scripts. Resolution: See the Documentation updates section for information.

## APAR IY47778

Symptom: The enhanced logfile adapter PreFilter option is not available for Windows or UNIX adapters. Resolution: The Adapter Configuration Facility (ACF) failed to account for name differences for enhanced logfile adapters. The ACF now checks names for both current and enhanced logfile adapters.

## APAR IY47948

Symptom: When you run the **wtdbspace -T** command to limit the display of data to the IBM Tivoli Enterprise Console tablespaces, data is not displayed in the correct order.

Resolution: The variable name was overwritten which created a reference to the wrong tablespace. This problem has been corrected.

## APAR IY47953

Symptom: When the WIDTHSTRMEANING=YES option is set, the logfile adapter format files containing the %[length]s format do not correctly match events.

Resolution: The adapters now handle format files containing %[length]s correctly, and the events match as expected. The WIDTHSTRMEANING keyword can be configured in the adapter configuration file. It is used with the format string of %[length]s. Setting WIDTHSTRMEANING=YES in the adapter configuration file, determines the length of the modifier (as was the case in the IBM Tivoli Enterprise Console Version 3.6 product) or specifies how long the string to match must be. The default is WIDTHSTRMEANING=NO. When WIDTHSTRMEANING=NO is the value for this keyword, the length of the modifier is truncated. The full string is matched and the associated variable is truncated to length specified.

# APAR IY47956

Symptom: After unassigning an operator in the event console, it is not possible to reassign the operator to another event console. After restarting the console, the operator is still not in the Available operators list.

Resolution: After an operator is unassigned from an event console, the name is moved from the Current Operators list to the Available Operators list.

## APAR IY47983

Symptom: During Linux logfile adapter installation, the syslogd process is blocked when it tries to open a named pipe while running the **\$(TECADHOME)/bin/update\_conf** script.

Resolution: Incorrect usage of pipes on Linux systems caused the syslogd process to be blocked. The **init.tecad\_logfile** startup script was modified to use named pipes correctly.

## APAR IY48071

Symptom: If you change the Config dir: field on the General page when you edit the tec\_gateway adapter configuration profile (ACP), the tec\_gateway process cannot read the tec\_gateway.conf file. Resolution: See the Documentation updates section for additional information.

# APAR IY48228

Symptom: Real values are formatted and displayed in exponential notation. Resolution: The new tec disable exponential format configuration parameter was created. See the Documentation updates section for information about this new parameter.

## APAR IY48323

Symptom: The DB2 client script templates used by the Database Installation Assistant have an additional back slash (\) on the ddl statement for the TEC\_T\_ASSIGN\_OP table, which causes the Database Installation Assistant to stop running. Resolution: The extra back slash  $(\cdot)$  was removed from the DB2 client script templates.

# APAR IY48347

Symptom: The fact that BAROC reserved words cannot be used in slots is not documented in the IBM Tivoli Enterprise Console documentation library.

Resolution: See the Documentation updates section for information.

## APAR IY48508

Symptom: When the rule base compiles, a Java exception is thrown if a data file is imported into a rule base target (such as rule sets EventServer) and a rule pack is later imported into the same rule base target if the rule base pack is positioned after the data file entry in the rule base target file.

Resolution: A rule base will now compile correctly when a rule pack is imported into the rule base after a data file is imported into the rule base target and positioned after the data file entry in the target file.

# **Fixed in 3.8.0-TEC-FP01**

The following list contains fixes from previous patches that are included in 3.8.0-TEC-FP01.

## APAR IY21196

Symptom: AIX adapters do not automatically start with startup commands in the rc.nfs file. Test Note: Verified that an entry was added in the /etc/inittab file. The /etc/rc.tecad\_logfile file was created and the appropriate commands were included in the file to start the adapter when the system restarts.

## APAR IY28856

Symptom: Running the **wsetemsg** command takes several minutes to complete when there is a large number of events in the database.

Test Note: Verified that the **wsetemsg** command correctly updated the specified events when there is more than 1000 events in the database and returned within 2 seconds.

## APAR IY33041

Symptom: The stored procedures do not run correctly on the DB2 product when the **wtdbclear** command is issued. Test Note: Verified that the **wtdbclear** command successfully cleared the database using the stored procedures without returning any errors.

## APAR IY33187

Symptom: Logfile adapters generate errors when the length of an event is greater than 4096 characters. Test Note: The configuration file was modified to include the parameter EventMaxSize=x and then events were sent to the event server. The value of *x* was replaced with 100, 4096, and 5000 and the tests were repeated. For events that contained 4096 characters or less, all event data was received at the event server. For events that contained more than 4096 characters, the event data was truncated.

## APAR IY33312

Symptom: The wstopesvr process runs indefinitely and fails to stop other tec\_\* processes.

Test Note: The single port bdt variable was set to TRUE, and the event server and event console were restarted. Verified that the listen to server method was active, and then successfully stopped the event server by running the **wstopesvr** command.

## APAR IY33602

Symptom: The **wtdbclear.pl** script loops when the number of events to delete is greater than or equal to the buffer size, or the following attributes are specified:

## -e -t 0 (without -s, -c, -r) OR -l -f -t 0

Test Note: The **wtdbclear.pl** command successfully cleared events as specified without returning any errors. The test was run using 1500 events.

## APAR IY34129

Symptom: Events are not sent to the event server with the tec\_gateway process running in connection oriented mode when 3.7.1-TMF-0073 and 3.7.1-TMF-0075 are installed.

Test Note: Verified that all events were successfully received at the event server after applying the listed fixes and configuring connection oriented mode.

## APAR IY34289

Symptom: The tec rule process stops with a segmentation violation while the event server is initializing, and then it generates a core file if it is configured to forward events.

Test Note: Verified that the test event forwarding rule compiled, loaded, and ran correctly without generating any errors.

## APAR IY34596

Symptom: The tecad\_nt.exe process generates a Dr. Watson error if the FMT file has a statement that does not begin with the characters %s\*.

#### APAR IY34913

Symptom: The **init.tecad logfile** script does not process the -S option for Tier 2 DEC systems.

Test Note: Verified that the adapter was successfully distributed to an endpoint on a DEC Tier 2 system. The adapter was started after updating the configuration file to monitor a file specified by the LogSources attribute. The event was received at the event server.

## APAR IY34968

Symptom: Adapters reading from a file specified with the LogSources option cannot forward events that contain more than 300 characters per line.

Test Note: Configured an adapter to monitor a specified log file, receiving at least 100 lines of 300 or more characters per minute. Verified that all events were correctly received at the event server.

#### APAR IY35033

Symptom: The list of available hosts in the Task Execution window incorrectly displays host names instead of endpoint names.

Test Note: Verified that the Current Hosts window correctly displayed the endpoints after selecting an event and choosing the Target Hosts tab from the Task Execution window.

## APAR IY35278

Symptom: The logfile adapter does not start if the FMT file contains the characters s\* in a match statement.

#### APAR IY35647

Symptom: The Windows adapter exhibits performance degradation after applying 3.7.1-TEC-FP02. Test Note: Verified that the adapter sent all test messages (300) within 6 minutes and 45 seconds. This compares with 11

minutes when using the base 3.8 release.

#### APAR IY35763

Symptom: The console distributed with 3.7.1-TEC-FP03 does not start due to a Java class error. Test Note: Verified that the event groups and other event console preferences persisted after restarting the event console.

# APAR IY36144

Symptom: The format specifier *%LENGTHs* does not parse correctly after upgrading from version 3.6.x. Test Note: Distributed an adapter using the WIDTHSTRMEANING=YES option with the LogSources option configured to read a test file. The FMT file was modified, and a new CDS file was generated. After starting the adapter in debug mode, all variables were correctly mapped for each attribute.

# APAR IY36319

Symptoms: A new TEC\_ADMIN environment variable containing an administrator name is created when the **TroubleTicket.sh** script is issued.

Test Note: Modified **\$BINDIR/TME/TEC/TroubleTicket.sh** to echo the value of the TEC\_ADMIN environment variable. After running the **TroubleTicket.sh** script, the correct value was displayed.

# APAR IY36572

Symptom: The tec\_gateway process exhibits a memory leak. Test Note: Verified that the tec\_gateway process did not exhibit unbounded memory usage.

# APAR IY36686

Symptom: The ServerLocation keyword in the tec\_gateway.conf file is ignored when the local event server stops if the keyword has a space after the specified event server.

Test Note: Verified that events were correctly received at the event server when the ServerLocation keyword contained a space after the event server.

## APAR IY37000

Symptom: Events are discarded when the Event Integration Facility (EIF) receives null attribute values. Test Note: The SampleAdapters.java file was modified to include several null attributes and events were still received at the event server.

# APAR IY37027

Symptom: Strings enclosed with double quotation marks do not parse correctly with Java EIF. Test Note: The SampleAdapters.java file was modified to include double quotation marks. Verified that the event server received the events correctly.

## APAR IY37051

Symptom: Adapters do not send events to the event server when located in a separate, non-interconnected Tivoli Management Region (Tivoli region)

Test Note: After configuring two interconnected Tivoli regions, one event server was installed (in one Tivoli region only). A tec\_gateway.conf file was configured in the second Tivoli region to send events to the event server. After configuring a Windows NT adapter in the second Tivoli region (without the ServerLocation keyword set), events were generated. All of the events were received at the event server.

## APAR IY37190

Symptom: The Windows adapter utilizes 100% of the processor while processing large log files. (for example, 100MB) Test Note: After adding over one million events to the adapter's log file, which did not match any format in the FMT file, the processor utilization would occasionally near 99%, however it remained near 0% most of the time.

## APAR IY37400

Symptom: Events are cached on the gateway when sending events from an endpoint to the event server using the endpoint **wpostemsg** command.

## APAR IY37675

Symptom: The tec\_dispatch process stops receiving events when the locale is set to Danish.

Test Note: Verified that events were correctly processed by the event server when the locale was set to Danish. Also verified that the events were correctly processed using the test rule base loaded, and the event server continued to handle incoming events.

## APAR IY37768

Symptom: The tec\_gateway process stops sending events to the event server after processing the contents of a full tec\_gateway.cache file that has loaded data from the endpoint cache.

Test Note: Verified that events were properly cached at the gateway while the event server was stopped. Once the event server was restarted, the cache emptied as expected, and the gateway continued to handle incoming events.

# APAR IY37863

Symptom: The HP adapter utilizes 100% of the processor and does not process events after upgrading from IBM Tivoli Enterprise Console version 3.6.2 to 3.7.1-TEC-FP03.

Test Note: After distributing the HP adapter and updating the FMT and CONF files to match the test case, the adapter received a continuous stream of events for over 16 hours. Verified that the adapter processed all events and did not consume 100% of the processing power.

## APAR IY38116

Symptom: When reception logging is disabled, the event server fails to process events. Test Note: Verified that the event server correctly received events when reception logging was disabled.

## APAR IY38723

Symptom: The DISPLAY environment variable is not properly set for the **TroubleTicket.sh** script. Test Note: Verified that the DISPLAY environment variable was properly set using the **env** command when the UNIX xterm window was displayed on the local system.

## APAR IY39825

Symptom: The Current Hosts listing in the Task Execution window should list the endpoint names rather than the host names.

Test Note: After configuring a non-managed node endpoint system, an adapter was distributed. After an event was sent, the event was selected in the event viewer, and Task Execution was chosen. Under the Current Hosts list, the endpoint system was correctly displayed.

## APAR IY40557

Symptom: Extended event attributes are not available in the **TroubleTicket.sh** script even though they are listed in the SLOTS environment variable.

Test Note: Verified that the extended information was correctly listed after redirecting the SLOTS environment variable output to a file.

## APAR IY40864

Symptom: Changes to the event console properties do not appear when the operator activates the event viewer. Test Note: Verified that all columns added, removed, or reordered in the event viewer persisted after restarting the console.

Note: This fix only applies when creating a new event console and not to event console migrations.

## APAR IY40903

Symptom: Running the **wmigcon** command generates a Java exception when upgrading from IBM Tivoli Enterprise Console Version 3.6.2 to IBM Tivoli Enterprise Console Version 3.8.

Test Note: Verified that the **wmigcon** command runs correctly without generating any Java exceptions.

## APAR IY41207

Symptom: The event server fails to obtain a port to receive events. Test Note: Verified that the event server obtains a port and successfully receives events.

# **Installation and configuration**

## **Prerequisites**

IBM Tivoli Enterprise Console Version 3.8.0 IBM Tivoli Management Framework Version 3.7.1 or 4.1

To utilize the IBM Tivoli Enterprise Console NetView integration features, you must install: IBM Tivoli NetView Version 7.1.2 or 7.1.3

The following tables outline the patch recommendations for each version of the IBM Tivoli Management Framework product, as well as specific installation scenarios.

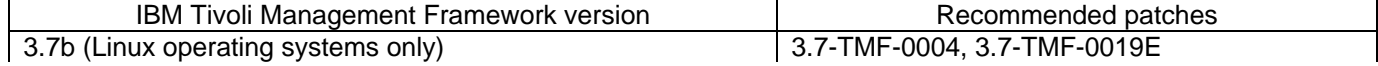

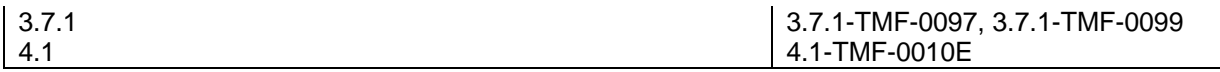

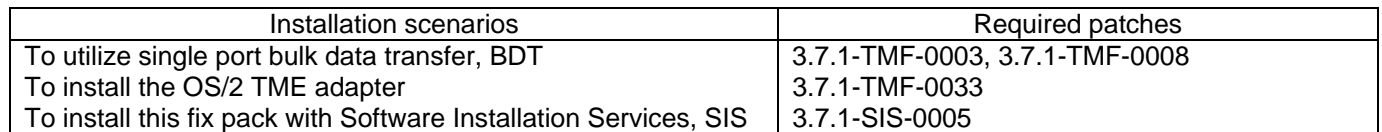

Note: In addition to 4.1-TMF-0010E, all testing was done using the 4.1-TMF-0013 and 4.1-TMF-0014 patches.

# **Installation instructions**

Note: Read the Fix pack notes section prior to installing the fix pack.

## **IMPORTANT:**

1. The minimum requirements specified in the IBM Tivoli Enterprise Console version 3.8 Release Notes must be met prior to installing this fix pack.

2. Before applying this fix pack, stop the event server.

**WARNING:** The .tec config file is replaced during the installation of this fix pack. If you have customized this file, you must create a backup copy of the file prior to installing this fix pack to use the customizations with the updated product.

3.8.0-TEC-FP02 Top Level Directory Tree:

Standard directories: <380TECFP02\_DIR>/TME <380TECFP02\_DIR>/NON\_TME <380TECFP02\_DIR>/DBASSISTANT

1. Extract the fix pack:

On a UNIX system:

Extract the contents into a temporary directory, using the following commands. For the purpose of this example, assume that the variable *\$PATCH* points to this temporary directory.

```
cd $PATCH 
tar -xvf 3.8.0-TEC-FP02.tar
```
On a Windows system:

Extract the contents into a temporary directory, using the following commands. For the purpose of this example, assume that the variable *%PATCH%* points to this directory, and *X* is the drive where *%PATCH%* is found.

%SystemRoot%\system32\drivers\etc\Tivoli\setup\_env

X: > cd %PATCH% > tar -xvf 3.8.0-TEC-FP02.tar

Note: If you extract the TAR image on a Windows system, an executable file for the TAR utility is in the following Tivoli installation directory: bin/w32-ix86/tools/tar.exe.

2. The following instructions are included for using Software Installation Service (SIS). Skip this step and go to step 3 if you do not use SIS.

Note: SIS can install Tivoli Software products on most hardware operating systems supported by Tivoli Software; however there are some hardware operating systems on which SIS cannot be run. Check *the IBM Tivoli Enterprise Console Installation Guide* for the list of operating systems on which SIS can be run.

Note: You must have the install product and super authorization roles to successfully install this fix pack.

**IMPORTANT:** The following SIS patch, available from the Tivoli Support FTP site, is required when installing from SIS version 3.7: 3.7-SIS-0005. To obtain this patch, complete the following steps:

- a) From the Tivoli desktop pull down menu, click **Desktop** --> **Install** --> **Software Installation Service**.
- b) From the Get Installation Password window, type the installation password.
- c) In the window that contains the Tivoli logo, click **Install**.
- d) From the Install Spreadsheet window, click **Select Product**.
- e) From the Select Product window, click **Import Product**.
- f) Use the file browser to locate the media for 3.8.0-TEC-FP02, and double-click the PATCHES.LST file.
- g) From the Import Product window, select **3.8.0-TEC-FP02,** and then click **Import**.
- h) From the Global Progress window, click **OK** after the file is imported.
- i) From the Select Product window, select **3.8.0-TEC-FP02** and click **OK**.
- j) From the Install Spreadsheet window, click **Select Machine**.
- k) Select the machines on which to install 3.8.0-TEC-FP02, and click **OK**.
- l) From the Install Spreadsheet window, click the appropriate cells.

**NOTE:** This should yield an X in the cells for the machines on which to install 3.8.0-TEC-FP02.

- m) Click **Install**.
- n) From the Installation Algorithm window, select the install algorithm you want to use and click **OK**. SIS performs the installations you requested from the Install Spreadsheet window. Skip step 3 and continue to step 4 to complete the installation.
- 3. Complete the following steps to install the fix pack using the classic Tivoli installation mechanism:

NOTE: install product and super authorization roles are required to successfully install this fix pack.

- a) From the Tivoli Desktop menu bar, click **Desktop** --> **Install** --> **Install Patch** to display the Install Patch window.
- b) From the Install Patch window, click **Select Media** to access the File Browser window.
- c) From the File Browser window, type the path to the directory containing the fix pack, \$PATCH, in the **Path Name** field.
- d) Click **Set Media & Close** to return to the Install Patch window.
- e) From the Install Patch window, click the name of the fix pack to select it.
- f) Select the clients on which to install the fix pack. Fix packs typically need to be installed on the Tivoli server and on each Tivoli client.
- g) Click **Install**.
- 4. After the fix pack installation is complete, restart the event server.

# **Installing enhanced logfile adapters**

From the Tivoli desktop, you can access the Adapter Configuration Facility (ACF) to configure and deploy the enhanced logfile adapters. Use standard ACF procedures to select the targeted endpoints and selected logfile adapters. The enhanced logfile adapters are named:

tecad\_enh\_nt tecad\_enh\_win tecad\_enh\_logfile\_aix4-r1 tecad enh logfile hpux10 tecad\_enh\_logfile\_solaris2 tecad enh logfile linux-ix86 tecad\_enh\_logfile\_linux-s390

Note: You cannot use an existing TME logfile adapter and an enhanced TME logfile adapter on the same machine. Existing non-TME logfile adapters and non-TME enhanced logfile adapters can exist on the same machine if each non-TME enhanced logfile adapter has a unique adapter ID and if the non-TME enhanced logfile adapters are not installed in the same directory as the existing non-TME logfile adapters.

## **Modifying the identifier attributes**

When one of the enhanced logfile adapters is selected from the General window in the ACF, the Identifier field is displayed. When the Identifier field is selected, the user can specify the Identifier Name.

# **Installing a TME adapter with an identifier**

The enhanced TME adapter installation is similar to the standard TME adapter installation; however the enhanced adapters can be installed with an identifier associated with that specific adapter. If no identifier is specified, the installation does not change. When an identifier is specified, the following changes apply:

• The installation directory structure was changed to incorporate the identifier with the etc directory. The binary files are still located in the bin directory, however the configuration and format files are now located in the <*identifier*>/etc directory.

At the endpoint, the directory structure is:

%lcf\_datdir%/../../bin/%interp%/TME/TEC/adapters/ %lcf\_datdir%/../../bin/%interp%/TME/TEC/adapters/bin %lcf\_datdir%/../../bin/%interp%/TME/TEC/adapters/<identifier>/etc %lcf\_datdir%/../../bin/%interp%/TME/TEC/adapters/<identifier>/etc/C %lcf\_datdir%/../../bin/%interp%/TME/TEC/adapters/<identifier>/etc/<lang>

• The commands used to start and stop the enhanced adapters were changed. For Windows NT and Windows 2000 systems, the start command is:

```
net start <adapter>_<idname>
```
For example, net start *tecwinadapter\_myid*

where *myid* is the value of the identifier.

The stop command is:

net stop *<adapter>\_<idname>* 

For UNIX and Linux operating systems the start command is:

init.tecad\_logfile start *<idname>* 

For example, init.tecad\_logfile start *myid*

where *myid* is the value of the identifier.

The stop command is:

init.tecad\_logfile stop *<idname>*

## **Upgrading and removing a TME adapter**

To upgrade an existing adapter to an enhanced adapter, complete the following steps:

1) Save a copy of the tecad\_logfile.conf file and the format files, which are located in the TECADHOME/etc directory, if you have made significant changes to these files.

2) Distribute an empty profile to remove the original version of the logfile adapter. See the *IBM Tivoli Enterprise Console Installation Guide* for information about using the ACF to uninstall an adapter.

3) From the ACF, create a new Adapter Configuration Profile (ACP) for the enhanced adapter.

4) Modify the new ACP using the environment in the saved etc directory.

5) Distribute the profile to the endpoint.

6) Restart the adapter.

Note: Changing an adapter ID changes the referenced instance. Therefore, you cannot change the adapter ID. To change the adapter ID for an existing adapter, you must remove the existing adapter and install a new adapter.

## **Installing an enhanced non-TME Windows logfile adapter**

During the installation process, the user can specify an adapter identifier. When using an adapter ID, the adapter ID name is required. A directory structure similar to the Tivoli environment is created.

## **Installing a UNIX non-TME adapter**

The installation of the enhanced non-TME adapters is similar to that of the standard adapters, with the exception of the adapter ID. Run the following **tecad\_logfile.cfg** command to specify an adapter ID:

tecad\_logfile.cfg *<idname>* 

where *idname* is the value of the adapter ID.

Note: The start and stop commands should be changed accordingly.

# **Configuring enhanced logfile adapters**

The following sections contain information that is needed to configure the enhanced logfile adapters.

#### **Reloading the adapter configuration**

To reload the adapter configuration and format files, run the **wsighup** command. If you are running the service version of the adapter, enter the following command:

wsighup *service\_adapter\_name*

where *service* adapter name is the service name of the adapter.

If you are running the command-line version of the adapter, enter the following command:

wsighup *service\_adapter\_name pid* 

where *service\_adapter\_name* is the service name of the adapter and *pid* is the process ID of the adapter.

Run this command to change the adapter configuration without stopping and restarting the adapter. For example, you might want to temporarily add (and later remove) filters or entries in the format file when the system goes into maintenance mode. After you have made the necessary changes to the configuration and format files, run this command to dynamically update the adapter configuration.

Note: When the CONF file of a distributed adapter is modified locally and the **wsighup** command is run, the changes are lost when a new CONF file is distributed.

## **New or changed configuration file keywords**

## PollConnection <*seconds*>

Specifies the minimum amount of time to poll the server for a connection. This connection poll forces the adapter to empty the cache files even if no new events arrive at the server. If a value is not specified for this keyword, the enhanced logfile adapter functions the same as the original logfile adapter.

ProcessPriorityClass

Specifies the process priority for the adapter. You can adjust this value to improve system performance if the adapter processes large volumes of events and is using too many processor resources.

The possible values are: **A** IdlePriority **B** BelowNormalPriority **C** NormalPriority **D** AboveNormalPriority **E** HighPriority **F** RealTimePriority

The default value is C (NormalPriority).

Notes:

- 1. Using the default value is recommended to avoid performance degradation.
- 2. The ProcessPriorityClass attribute is not available for the SNMP adapter.

New trace messages have also been provided as follows:

# ProcessDisablePriorityBoost (Windows operating systems only)

Specifies whether the priority boost should be disabled for the adapter process. You can use this option to improve system performance if the adapter processes large volumes of events and is using too many processor resources. If this option is set to TRUE, the priority boost is disabled. The default value is FALSE.

## **LogSources**

Specifies the ASCII log files to poll for messages. The complete path to each file must be specified, and file names must be separated by commas; no spaces or other separators can be used. A logfile source need not exist when the adapter is started; it is polled when it is created.

If a file is truncated while the adapter is active, the adapter automatically sets its internal pointer to the new end of the file and continues processing all new messages that are written after the file was truncated. If during the polling interval the file is overwritten, removed, or recreated with more lines than the previous poll, only the number of lines greater than the previous line count is read. For example, the file has one line. After the poll interval elapses, the file is overwritten with two lines. Only the second line is read on the next polling.

The default file that the adapter polls is the SYS:SYTEM\SYS\$LOG.ERR file. Additional files can be specified with the LogSources keyword.

Note: When specifying the LogSources keyword, ensure there are no references to files in the root directory.

# FILENAME

Specifies the fully qualified file name (including path) of the log file containing the message. Use this keyword when you want to use a single adapter to monitor multiple log files. This keyword can be used to populate an event attribute with the file name to identify the source of the event. If the message comes from the system log, mapping is set to EventLog for Windows adapters and SysLogD for UNIX logfile adapters.

# **ReadBufBlocks**

To improve performance and stability, a new configuration option is available for all Windows adapters monitoring one or more files specified with the LogSources option. The ReadBufBlocks attribute provides a mechanism to specify the number of 4096 byte blocks to be read by the adapter at each polling interval. The default value is 10. Use the default value when fewer than ten blocks are specified.

Example: ReadBufBlocks=10

Note: If ReadBufBlocks is not specified in the adapter configuration file, the adapter reads all files to completion in the order specified.

## **New format specification: %n**

Specifies a new line in a message. A new line refers to a carriage return or a line feed as opposed to the entire next line. This format specification applies only to enhanced logfile adapters. The format specification of %n matches messages that span multiple lines.

For example, this format entry: This is a format %s with more lines%nIsn't it

# matches the following message:

This is a format special with more lines Isn't it

Note: Spaces are important when it comes to determining a match. If a message has lines that end with one or more spaces, the spaces should be replaced with the new line specification in the format entry.

# **Known defects and limitations**

Defect 104236

Problem: The OS/2 adapter can be successfully distributed using the Adapter Configuration Facility (ACF), but does not start automatically.

Workaround: Restart the OS/2 machine to start the adapter.

# Defect 123285

Problem: When upgrading to the IBM Tivoli Enterprise Console Version 3.8 product in a Tivoli region that is connected to a different Tivoli region that has the IBM Tivoli Enterprise Console Version 3.7 or 3.7.1 product installed, if the TaskLibrary resource type is exchanged and you attempt to create or assign operators to consoles in the other Tivoli region, the following message might be displayed:

com.tivoli.framework.runtime.ExInvObjref,minor code =28, completion status =No. Workaround: From the Tivoli region where the IBM Tivoli Enterprise Console 3.7.1 product was not upgraded, exchange resources with the Tivoli region where the IBM Tivoli Enterprise Console product was upgraded by running the following command:

wupdate –r TaskLibrary *region*

where *region* is the Tivoli region where the IBM Tivoli Enterprise Console product was upgraded.

Defect 133073

Problem: On a Windows 2000 system, if the Netscape browser is the default browser the following error message might be displayed after clicking the Information button in the event viewer:

Unable to open "C: $\sqrt{/}.$ tivoli/tec temp0.html.

The following location is shown in the browser window: file:///C:/.tivoli/tec\_temp0.html. The focus can be changed from the browser to the active window, but the error message must be closed before returning to the event console or the event console windows become blank.

Workaround: Change the default browser to the Internet Explorer browser or upgrade the Netscape browser to a newer version.

## Defect 134898

Problem: When a process is launched in an X Window environment from the event console, error messages regarding font conversion might be displayed, such as the following example:

\*\*\*\*\*\*\*\*\*\*\*\*\*\*\*\*\*\*\*\*\*\* Avertissement :Cannot convert string "-jdk-lucida-medium-r-normal--\*-120-75-75-p-\*-iso8859-15"to type FontStruct \*\*\*\*\*\*\*\*\*\*\*\*\*\*\*\*\*\*\*\*\*\*

Workaround: This message does not indicate a problem with the system and can be ignored. All fonts are not available for every X Window server. This message indicates that the mismatch of a font has occurred. When a font that is not installed in a particular X Window environment is requested, the X Window system maps the missing font to one of the fonts that exists in the environment.

## Defect 136696

Problem: On UNIX systems, when editing the preferences for the event console, selecting the Windows option for the Look & Feel Customizer causes Java exceptions.

Workaround: Do not select the Windows option when running on UNIX systems. If you select the Windows option, the exceptions do not indicate a problem and can be ignored.

Defect 137525

Problem: When starting the event console for the first time, the following Java exception might occur:

GlobalPreferencesBean::loadPreferences()caught:

java.io.InvalidClassException:

javax.swing.plaf.basic.BasicLookAndFeel;Local class not compatible: stream classdesc serialVersionUID=6620516158032857937 local class

serialVersionUID=1855300154015691576

This exception occurs after the IBM Tivoli Enterprise Console 3.8 event console is installed on a machine that previously had the IBM Tivoli Enterprise Console 3.7.1 event console installed. The exception might also occur the first time you install the IBM Tivoli Enterprise Console 3.8 product.

Workaround: This exception can be ignored. It does not occur the second time the event console is started. Defect 138487

Problem: On Windows systems, the default paths displayed by the Database Installation Assistant for Informix dbspaces are incorrect. Accepting the incorrect default values causes the installation of the event database to fail.

The incorrect paths are similar to the following path: *drive\_letter* :/IFMXDATA/*server\_name* /data/*filename*

The following path is the default path:

*drive\_letter* :/IFMXDATA/*server\_name* /*filename* 

Workaround: In the Database Installation Assistant, ensure that valid paths are specified for the dbspace file names.

# Defect 139074

Problem: When running the **wtdbclear** command with an Informix database, a RIM error might be displayed. On Windows systems, the RIM agent process might stop responding. On UNIX systems, the RIM agent might get an iom receive 67 error.

Workaround: Run the **wtdbclear.pl** command instead. This command does not call the stored procedure.

# Defect 140429

Problem: Migration from the IBM Tivoli Enterprise Console 3.6.2 product or the IBM Tivoli Enterprise Console 3.7.1 product to the IBM Tivoli Enterprise Console 3.8 product does not remove the existing IBM Tivoli Enterprise Console tablespaces due to potential conflicts with customer application tables and triggers. Workaround: Follow the instructions below for each database type.

# IBM DB2 database

To remove an existing tablespace, complete the following task:

- 1. Open a DB2 command line prompt.
- 2. At the prompt, enter the following commands:

db2 connect to *tecdb* user *user\_id* using

db2 drop tablespace *tablespace\_name* 

 where *tecdb* is the name of the IBM Tivoli Enterprise Console database, *user\_id* and *password* is the user ID and password of a user that has sufficient system privileges to drop a tablespace, and *tablespace\_name* is the name of the IBM Tivoli Enterprise Console tablespace. The tablespace name has the form *useri*d\_data.

The DB2 product automatically removes the data files and directories that were used by the tablespace.

# Informix database:

To drop a device that is no longer used by a database, complete the following task:

- 1. Log into the Informix server or client machine as the IBM Tivoli Enterprise Console RIM user.
- 2. Issue the following command to list the existing dbspaces and their associated physical file allocations: onstat -d
- 3. Issue the following command to remove a dbspace:
- onspaces –d *dbspace\_name* –y

4. After the dbspace names are removed, delete the physical files for each device that was removed. Refer to step 2 to determine which physical file was allocated to each device.

MSSQL Server database:

No device deletions are needed for MS SQL Server. The server deletes any devices and the physical files when a database is dropped.

Oracle database:

To remove an existing tablespace, complete the following task:

1. Start SQL\*Plus, then log on to the IBM Tivoli Enterprise Console database as a user with SYSDBA privilege, such as SYS or SYSTEM. For example:

sqlplus "sys/*password* @*SID* as sysdba"

where *password* is the password for the user and *SID* is the SID for the database.

2. Determine which data files are used by the IBM Tivoli Enterprise Console 3.7 product tablespace by issuing the following commands:

SELECT file\_name

FROM dba\_data\_files

3. Enter the following command to drop the IBM Tivoli Enterprise Console tablespace:

drop tablespace *tablespace\_name* 

where tablespace\_name ='*tablespace\_name* '

*tablespace\_name* is the name of the IBM Tivoli Enterprise Console tablespace. The tablespace name has the form *useri*d\_data.

4. Exit SQL\*Plus.

5. If the tablespace was successfully dropped, delete the files that were listed in step 2.

Note: The tablespace must be successfully dropped before deleting the data files.

Sybase database:

To drop a device that is no longer in use by a database, complete the following steps:

1. Log into isql as sa.

2. Run the **sp\_helpdevice** command to view the names of all logical devices and the physical files they reside on. Make a note of the logical file names and their physical file names. This information is unavailable after the server is stopped and restarted in step 4.

3. Run the **sp\_dropdevice** command followed by the logical device name to remove the devices. For example: sp\_dropdevice mydevice

Ensure that these devices are no longer in use by any database before removing them.

4. Stop and restart the Sybase server.

5. Delete the physical files for each device removed. Refer to step 2 to determine which physical file was allocated to each device.

## Defect 141869

Problem: When using the event console with the NetView component, selecting more than 100 NetView events (event classes beginning with TEC\_ITS\_) to simultaneously acknowledge or close them while continuing operations, might cause a deadlock. For all other event classes, a timer is enabled to regulate processing.

Workaround: Do not select more than 100 events to simultaneously acknowledge or close them while continuing operations. The counter located in the upper right-hand corner of the event viewer displays the total number of events in the Working Queue and the number of events selected.

# Defect 142355

Problem: The format for the Solaris log file changed for the Solaris Operating Environment. Adapter format files from version 7 no longer match entries in the system log for version 8.

Workaround: Update the format file as outlined in Appendix B of the *IBM Tivoli Enterprise Console Adapters Guide* or set the log message format to Solaris 7 compatibility mode. To set the log file compatibility mode, complete the following task: 1. Add the following entry to the /kernel/drv/log.conf file:

 $msaid = 0$ 

2. Restart the syslogd daemon for the changes to take effect.

## Defect 146129

Problem: Java exceptions might appear intermittently on some operating systems in the background command shell window. They do not affect the functionality of the event console or the online help. Workaround: The exceptions can be ignored.

## Defect 146505

Problem: After running the **wmigcon** command to migrate to the Version 3.7 or 3.8 event console, you must remove the Version 3.6 event console using the **tec-client3.6-remove.sh** script. This script removes the icons, information about the Version 3.6 Tivoli management environment installation, menu entries, and binaries.

Workaround: Complete the following task to remove the Version 3.6 event console from the Tivoli region server and all managed nodes:

1. Back up your oserv database.

2. Ensure that your Tivoli environment is properly sourced to run the **/etc/Tivoli/setup** shell script.

3. Start a bash shell in your Tivoli region.

4. Copy the **tec-client3.6-remove.sh** script from the \$BINDIR/TME/TEC directory to a working directory, such as the /tmp directory.

5. From your designated working directory, run the **tec-client3.6-remove.sh** script as follows to uninstall version 3.6:

```
./tec-client3.6-remove.sh –rmfiles
```
where:

*– rmfiles* 

removes local oserv database objects and attempts to remove all files associated with the database, regardless of whether they are shared files and

*– usage* 

prints a usage statement.

6. Run the **wchkdb** command to verify and modify database resources in your Tivoli environment. Running the **wchkdb** command ensures database synchronization. For more information about the **wchkdb** command, see the *Tivoli Management Framework Reference Manua*l.

## Defect 146600

Problem: The Database Installation Assistant generates Java NullPointerException error messages when navigating with the Back button during some installations. The assistant continues to function and all installation scripts are created. Workaround: These error messages are not the result of a problem and can be ignored.

Defect 146845

Problem: After upgrading the IBM Tivoli Enterprise Console product on Red Hat Linux systems, there is high processor usage due to the Java Runtime Environment (JRE).

Workaround: Set the environment variable using the **odadmin environ** command, as follows:

# LD\_ASSUME\_KERNEL=2.2.5

# Defect 147392

Problem: Renaming the NON\_TME directory on AIX systems after installation might cause the following error message when attempting to launch the event console:

Unable to find xhpi,path used

/home/Non\_TME\_console/tec\_console/jre/bin/libxhpi.a

Could not create the Java virtual machine.

Workaround: Run the **slibclean** command as the root user to clean the AIX caching library information. Then, run the **tec\_console** command.

# Defect 147452

Problem: To install the IBM Tivoli Enterprise Console product on Red Hat Linux systems, the Linux system must have the **compress** command installed and available.

Workaround: Check your Red Hat Linux documentation for the ncompress package to install and access the **compress** command.

# Defect 147591

Problem: An operator that is unassigned from an event console by an administrator does not subsequently show as available for assignment to another console in the Console Properties window.

Workaround: Delete the operator from the Operators folder in the Configuration view. The operator is now available for console assignment in the Console Properties window.

## Defect 147727

Problem: Uninstalling an IBM Tivoli Enterprise Console component fails using the **wuninst** command if the host where the component was uninstalled contains both a managed node and an endpoint with the same name.

Workaround: Use the following steps to uninstall a component:

1. Rename the label of the endpoint by running the following command:

wep *old\_endpoint\_label* set\_label *new\_endpoint\_label* 

2. Run the **wuninst** command to remove the component. See defect 147763 for a related problem with the **wuninst** command on Windows systems.

See the *Tivoli Management Framework Reference Manua*l for information about the **wep** command. See the *IBM Tivoli Enterprise Console Installation Guide* for more information about using the **wuninst** command with IBM Tivoli Enterprise Console components.

## Defect 147743

Problem: Attempting to modify configuration file options stored in adapter configuration profiles on endpoints by running the **wsetaeenv** command results in a message similar to the following example: FRWTE:0021

Wed Aug 14 17:14:18 2002 (21): operation ` set acpEnvironment 'not implemented Workaround: Add or modify configuration file options using the Adapter Configuration Facility and then distribute the profiles to endpoints.

## Defect 147763

Problem: Uninstalling IBM Tivoli Enterprise Console components by running the **wuninst** command does not remove the directories and files associated with the components. The files seem to be removed when listed with the **wuninst** command, but they have not been removed.

Workaround: Run the script on the managed node from which the component should be uninstalled. The scripts are located in the \$BINDIR/TME/TEC directory, with a naming convention of *product\_tag***-remove.sh**, where *product\_tag*  corresponds to the same product tag provided to the **wuninst** command for removing components. After running these scripts, run the **wchkdb – u** command to update the object database. See the *IBM Tivoli Enterprise Console Installation Guide* for additional information about using the **wuninst** command with IBM Tivoli Enterprise Console components and product tags. See the *Tivoli Management Framework Reference Manual* for additional information about the **wuninst** and **wchkdb** commands.

# Defect 147905

Problem: When migrating from the IBM Tivoli Enterprise Console 3.6.2 product to the IBM Tivoli Enterprise Console to 3.7.1 product, and then to the IBM Tivoli Enterprise Console 3.8 product, operators might see the following message when trying to open the Summary view in the event viewer:

ECO2026E: You are not assigned to a TEC Console. A TEC administrator must assign you to a TEC Console before you can view TEC events.

The Configuration view shows the operator as assigned to the event console.

Workaround: In the Configuration view, complete the following task:

- 1. Click **Assign Operators** from the pop-up menu for the event console.
- 2. Move the operator from the Current Operators list to the Available Operators list.
- 3. Move the operator back to the Current Operators list.
- 4. Click **OK** to open the event console and view events.

## Defect 147969

Problem: On Windows NT and Windows 2000 systems, the login window might not be displayed on top of existing windows. This problem occurs when you switch windows after running the **tec\_console** script. Workaround: Minimize or move any windows selected after running the **tec console** script. On Windows 2000 systems, do not use the Show Desktop button, which hides all active windows, including the login window.

## Defect 148159

Problem: Installation of the event server fails without the correct permissions to the /tmp directory. Workaround: To install the event server, the file permissions for the temporary directory on the Tivoli region server must have both read and write access by all. For UNIX systems, the /tmp directory must have permissions of 777. For Windows systems, the Everyone account must have read and write permissions for the \$DBDIR\tmp directory. Additionally on

Windows systems, all other users and groups must have full control of the \$DBDIR\tmp directory.

# Defect 148309

Problem: The **wdbmaint.sh** script does not run with the stats option when upgrading an Oracle event database from IBM Tivoli Enterprise Console Version 3.6.2 or 3.7.1. The database is still correctly upgraded.

Workaround: To update the database statistics, manually run the **wdbmaint.sh** script with the stats option after the database upgrade has successfully completed.

## Defect 148566

Problem: Running Tivoli Management Framework, Version 3.7.1, and using MS SQL Server 7 or Windows 2000 Server for the event database, can cause the following problems:

- When retrieved from the database, event attribute data defined as a varchar data type in the database is truncated after 255 characters.
- When retrieved from the database, if database commands such as **wtdumprl**, **wtdumper**, and **wtdumptr** are used, event attribute data defined as a varchar data type in the database is truncated after 255 characters. The problem is connected to the Tivoli Management Framework RIM component and will be fixed in a future patch. If you are running Tivoli Management Framework, Version 3.7.1, and are planning to upgrade to the IBM Tivoli Enterprise Console product, version 3.8, you can upgrade with no problems if either of the following conditions apply:
	- o If received events do *not* contain attribute data defined as a varchar data type that contains more than 255 characters. The problem only occurs when the data in a varchar column exceeds 255 characters.
	- $\circ$  If the received events contain attribute data defined as a varchar data type that contains more than 255 characters in the database, but the event arrival rate causes them not to be placed in a QUEUED or WAITING state. If you have events in a WAITING state, or restart the event server with events in a QUEUED or WAITING state, the event data is truncated when read from the database and is assigned a PARSING FAILED state. These events are no longer processed by the event server.

Workaround: Contact IBM Customer Support if assistance is needed, or use a different database type than MS SQL Server 7 or Windows 2000 Server for the event database.

## Defect 148622

Problem: Generating scripts using the Generate Scripts Only option in the Database Installation Assistant, and then exiting the Database Installation Assistant and later selecting the Execute Scripts Only option to run the scripts, causes the scripts to run incorrectly. If you select the Generate Scripts and Execute Scripts options in the Database Installation Assistant, the scripts run successfully.

Workaround: Use the following steps to correct the problem:

1. To exit the Database Installation Assistant, click the close-window control in the upper right corner of the window.

2. To remove the dbspaces, run the **rm\_db\_inf.sh** script as the Informix user. This script is in the directory where the generated scripts are located.

3. To run the generated scripts, enter the **wdbconfig.sh cr** command (for a new IBM Tivoli Enterprise Console Version 3.8 database), the **wdbconfig.sh upg** command (for an upgrade from an IBM Tivoli Enterprise Console Version 3.7.1

database), or the **wdbconfig.sh upg\_362** command (for an upgrade from an IBM Tivoli Enterprise Console Version 3.6.2 database). These scripts are in the directory where the generated scripts are located.

# Defect 148654

Problem: When using the Database Installation Assistant on UNIX systems, the password fields cannot be overwritten by highlighting the text field and then typing a new password.

Workaround: When configuring the database with the Database Installation Assistant on UNIX systems, delete the entire password using the Backspace or Delete keys before typing a new password.

## Defect 148740

Problem: The last line in the configuration file is not read if it does not contain a carriage return. This is a problem with adapter and gateway configuration files, as well as the **wpostzmsg**, **postzmsg**, **wpostemsg**, and **postemsg** commands. Workaround: When creating or modifying a configuration file, ensure that there is a carriage return after the last configuration option line in the file. If the carriage return is missing, the last configuration option in the file is not read.

## Defect 148947

Problem: When mounting the IBM Tivoli Enterprise Console, Version 3.8 CD installation images on HP-UX using the **mount** command or SAM, all file names end with the character string of *;1*. The HP-UX system does not support the Rock Ridge format with the **mount** command. In some cases, the **pfs\_umount** command might be required to unmount the CD-ROM directory.

Workaround: If you have already mounted an IBM Tivoli Enterprise Console, Version 3.8 installation image CD using the **mount** command or using SAM, the CD-ROM must be unmounted with the **unmount** command before beginning. 1. Ensure that both the pfs\_mountd and the pfsd processes are running. If they are not, start both processes using the

## following commands: **pfs\_mountd&** and **pfsd&**.

2. Mount the CD-ROM using the following command:

/usr/sbin/pfs\_mount /dev/dsk/*CD\_device mounting\_point* 

3. Confirm that no file names end with the character string of ";1".

4. After completing the installation, use the **unmount** command to unmount the CD-ROM.

If you are using HP-UX 11 or HP-UX 11i, you can download HP-UX patches to enable Rock Ridge format support using the standard **mount** command. Contact Hewlett Packard customer support for additional information.

## Defect 148992

Problem: Event strings generated by Windows XP systems are different from those generated by Windows 2000 and Windows NT systems. This causes the Windows event log adapter on Windows XP endpoints to only generate events of class NT\_Base for all of the Windows XP events that satisfy the filtering criteria of the adapter. For example, an NT Performance Alert class event that would be generated from a Windows 2000 and Windows NT endpoint is generated with an NT\_Base class event on a Windows XP endpoint.

Workaround: To enable the Windows event log adapter to match Windows XP events with IBM Tivoli Enterprise Console event classes, you must modify the tecad\_win.fmt file to match the specific events you want to send to the event server. For more information on how to generate a new class definition statement (CDS) file after you modify a format file, see the *IBM Tivoli Enterprise Console Adapters Guid*e.

## Defect 152648

Problem: The Tivoli Management Framework 4.1 Web server must be manually started before the event console Information button can function correctly.

Workaround: To start the Web server, run the **wstarthttpd** command.

Defect 152899

Problem: The rule base load command (**wrb –loadrb**) does not copy files to the \$DBDIR/tec directory on SuSE Linux Enterprise Server (SLES).

Workaround: Create the following symbolic links:

## **ln -s /bin/gzip /usr/bin/compress ln -s /bin/gunzip /usr/bin/uncompress**

Note: The **wrb –loadrb** command utilizes the compress and uncompress utilities, which are not installed with SLES by default.

Defect 153189

Problem: When configuring the Tivoli Management Framework version 4.1 RIM object on a Linux system, the default password is blank.

Workaround: To resolve this, use the following **wsetrimpw** command, leaving the original password attribute blank:

bash% wsetrimpw tec "" <new-pw>

## Defect 153327

Problem: If there are any blank lines containing white space within a configuration file used by the **wpostzmsg** command, the following error occurs:

syntax error in configuration file, line <line num> ignored

Workaround: If you use blank lines with no tabs or single spaces, this error does not occur.

Defect 153486

Problem: In the console configuration, duplicate constraint values are permitted when configuring a filter.

Defect 153880

Problem: Attribute string values in the Send Event task ending with a back slash ( $\setminus$ ) character or 0x5c (DBCS) do not parse correctly. This final character is interpreted as an escape character for the closing quotation marks of the string. This is a universal problem that can occur using any code set, and is made worse by using multiple code set environments.

Workaround: Avoid ending messages in the Send Event task with the back slash (\) character or 0x5c (DBCS).

## Defect 154141

Problem: The event viewer displays the *n* most recent events, where *n* is the number of events to be displayed (configured in the console settings). Changing the event state to Closed does not purge the event from the number of events to display.

Workaround: Console filters must be configured to force the event viewer to retrieve only events that are not closed.

## Defect 154562

Problem: The **wdbmaint** command displays the database user password in plain text as it is entered on the command line when running the reorganization utility.

Defect 164131

Problem: The re\_substitute predicate only substitutes the first occurrence of a matching string.

Defect 166159

Problem: The Windows event log adapter loses events when the size of the event source is greater than 4039 bytes.

Defect 166313

Problem: The Clear\_Closed\_Events task does not clear closed events on the DB2 version 8.1.2 product.

# **Documentation updates**

#### APAR IY22142

After upgrading to Tivoli Management Framework 3.7.1, the time that is displayed for events received in an event console is one hour later than the actual time. This occurs because the time zone (TZ) environment variable in the Tivoli Management Framework oserv process is not synchronized with the TZ variable in the operating system. The time received on the event console is displayed in Greenwich Mean Time (GMT), regardless of the selected time zone. This occurs during daylight savings time in event consoles running on Tivoli Management Framework 3.7.1.

Check your time zone setting using the **wtimezone** command. If the time displayed is incorrect, manually set the TZ environment variable for the Tivoli Management Framework oserv process. For more information about the **wtimezone** command, see the *Tivoli Management Framework Reference Manua*l.

## APAR IY31847

The NewLogBasedOn keyword specifies whether a log file should be treated as new when the time stamp of the file changes but the size remains the same. When a file is treated as new, the adapter re-sends every event contained in the file. This keyword is optional. If NewLogBasedOn is not specified, an existing log file is treated as new only if its size decreases. The possible values are:

## **ctime | CTIME**

The file is treated as new if the creation time stamp changes.

#### **mtime | MTIME**

The file is treated as new if the modification time stamp changes.

## **cmtime | CMTIME**

The file is treated as new if the creation or modification time stamp changes.

## APAR IY32703

On systems using the Network Address Translator (NAT) to communicate with the event server, you cannot use the event console to view event information.

To run an event console in a NAT environment, complete the following steps:

1. Enable NAT in the Tivoli region on each managed node in the Tivoli region by entering the following command: odadmin set\_allow\_NAT TRUE

2. Recycle the event server by running the following command:

odadmin reexec all

3. Ensure that your router supports DNS lookup. In an NAT environment, host name lookup using DNS provides information necessary for the connection between the UI Server and the event console. Without DNS host name lookup support, the event console does not launch. To minimize the number of ports opened by the event console, use the single port bdt provided by the Tivoli Management Framework product:

1. In each event server, enter the following command: odadmin single\_port\_bdt TRUE all 2. In each managed node, enter the following command: odadmin single\_port\_bdt TRUE 3. Recycle the event server by running the following command: odadmin reexec all

## APAR IY40180

Standard tracing is now available for the tec\_gateway process and can be configured using the .tec\_gateway\_diag\_config file. The file is located in the following directory: \$BINDIR/../generic\_unix/TME/ACF\_REP/.tec\_gateway\_diag\_config The format of the gateway configuration file is similar to the .tec\_diag\_config and .ui\_server\_config files.

The following example shows the default settings for the .tec\_gateway\_diag\_config file:

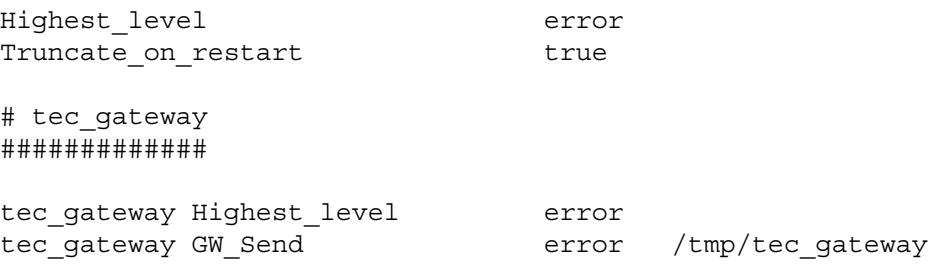

The tracing levels, from lowest to highest, are:

error, warning, trace0, trace1, trace2.

Tracing should either be disabled or set at the error level unless full tracing is required to debug a problem. The Highest\_level and tec\_gateway Highest\_Level lines set the highest trace level possible for the sections that follow. The most verbose tracing level is trace2.

The Truncate\_on\_restart variable determines if the trace files are truncated to zero bytes when the tec\_gateway process starts up. Currently, Gw\_Send is the only module available for gateway tracing.

To set tracing for the gateway, complete the following steps:

- 1. Install or change the .tec\_gateway\_diag\_config file to set tracing and then copy the file to the following location: UNIX systems: /etc/Tivoli/tec/.tec\_gateway\_config Windows systems: %SYSTEMROOT%\system32\drivers\etc\Tivoli\.tec\_gateway\_config
- 2. Stop the gateway by running the **wstoptecgw** command and restart the gateway. The gateway configuration file can be read by the tec\_gateway process after the gateway is restarted.

## APAR IY40095

Locale characters entered into the console login pop-up window using NLS keyboard mappings are not accepted. This problem is fixed by using only alphanumeric characters to create the operating system user account.

## APAR IY41395

The IBM *Tivoli Enterprise Console Adapters Guide* was incorrect in stating that an administrator account with Senior or above privilege must be created to start an adapter. Also, in the section about the configuration of the Windows adapter, it states that you can leave the User Login Name and Group Login Name fields blank. This is also incorrect. When these fields are blank, it is not possible to use the Tivoli region role or Login window.

## APAR IY42463

The correct interface can be bound based on the wlocalhost setting. The Java Client Framework (JCF) looks for the wlocalhost setting in the following order:

1. The JCF looks for the wlocalhost setting passed in as a system property via the console launch script. For example, append the following to the PROPERTIES= <1ine> in the **tec\_console** launch script: -DWLOCALHOST=test1.austin.ibm.com

```
 UNIX example: 
PROPERTIES="<line> -DWLOCALHOST=test1.austin.ibm.com"
```
Note: If there are other system properties already listed, add the -DWLOCALHOST= line and make sure the entire list of properties is enclosed in double quotation marks. Windows systems: Windows example: PROPERTIES=-DINTERP=\${INTERP} -DDISPLAY=\${DISPLAY} -DWLOCALHOST=test1.austin.ibm.com

On Windows systems, the console launch script is the tec\_console.cmd file.

Note: On Windows systems, the list of properties does not need to be enclosed in double quotation marks.

2. Look for ETCWLOCALHOST passed in as a system property via the console launch script. ETCWLOCALHOST gives the name and location of the file where the interface hostname or IP address is stored.

```
 Unix example: 
PROPERTIES="<line> ETCWLOCALHOST=/etc/techost"
```
 Windows example: PROPERTIES=<line> ETCWLOCALHOST=/etc/techost

where *techost* is a file containing the fully qualified hostname or IP address of the interface to be bound to.

- 3. If none of the above are passed in, the JCF looks in the default file /etc/wlocalhost which should contain the fully qualified hostname or IP address of the interface to be bound to.
- 4. Finally, if the previous three list items doe not apply, the JCF calls getLocalHost() which uses the default interface.

You must use the system properties as described above if you want to bind to the correct interface. Also, on Windows systems, the value of wlocalhost is stored in the registry, and the value can be obtained from the registry by running the **wlocalhost** command from the command line and then passing it as the value via one of the methods outlined above.

#### APAR IY42977

The IBM Tivoli Enterprise Console server stops processing events for a period of time when it is receiving events and a network disconnection occurs. The tec\_reception process can block indefinitely while receiving events from the network if there are connection problems. The reception logic was changed to incorporate a configurable timeout for reception of events when there are network problems. The new tec recv timeout configuration parameter was added to the .tec\_config file. This parameter specifies the length of time in seconds before the tec\_reception process drops the connection, allowing the agent to reconnect and send events. An example usage is  $\text{tec}$  recv  $\text{timeout}=10$ .

The 3.8.0-TEC-FP01 readme file incorrectly stated that the ProcessPriorityClass attribute was available for all UNIX and Windows adapters. However, the ProcessPriorityClass attribute is available for only those UNIX and Windows adapters that utilize the LogSources keyword in the configuration file.

## APAR IY43312

The tec\_gateway process sometimes runs out of remote procedure call (RPC) threads. The GWThreadCount tec\_gateway parameter allows the user to specify the number of RPC threads used by the gateway. The correct value can range from 251-10000. For example, GWThreadCount=1500.

## APAR IY43428

The Oracle server must be set up to use operating system authentication. An Oracle database can be configured to be authenticated by the Oracle server or by the operating system. Complete the following steps to configure an Oracle database to allow the operating system to authenticate users:

1. Check the \$ORACLE\_HOME/network/admin/sqlnet.ora file. The file should contain the following line: SQLNET.AUTHENTICATION\_SERVICES= (NTS)

When connecting to a remote Oracle database, the sqlnet.ora file on the client and on the Oracle server must be configured in the same way. When connecting from a client, additional Oracle database configuration values must be set for external authentication.

2. Launch the Oracle Enterprise Manager Console, in stand alone mode

3. In your Oracle database, create a user to be authenticated by the operating system. The Oracle Enterprise Console is used to manage an Oracle instance, which includes the creation of users. The following name should be used for the user.

Unix systems: OPS\$<*operating system ID*>

For example, if the operating system ID is *systemid*, the Oracle ID must be OPS\$*systemid*.

Windows systems: OPS\$<*machine or domain name>\<operating system ID*>

For example, for a local administrator, the Oracle ID might be: OPS\$KIZER04\ADMINISTRATOR

You must specify that the user has external authentication.

Note: You can change the prefix in Oracle from the default OPS\$. The prefix can even be blank. Use the os authent prefix configuration parameter to change the prefix.

4. When installing the IBM Tivoli Enterprise Console database, the user must operate as the SYSDBA. The user must also be in the following user group where *group* represents the name of the user group:

Unix systems: dba *group*

Windows systems: ORA\_DBA *group*

After you complete the steps above, you can log in to your Oracle database without specifying the user ID and password. Oracle systems use the current user that is logged into the operating system. To connect to the Oracle database, type:

sqlplus "/@SID as sysdba"

where SID is the ID of the Oracle database, such as TEC.

When in SQL\*Plus, you can use the show user command to show the current user that is logged into Oracle database. If you log on as the SYSDBA, running the show user command returns: SYS.

The show user command displays the OPS\$ user in Oracle.

# APAR IY45458

After rebooting the system, the lcfd daemon starts with an incorrect environment variable setting and event data is not readable. The problem is fixed by changing the **lcfd.sh** and **init.tecad\_logfile.sh** scripts to include the following line at the beginning of each file:

unset LC\_MESSAGES

## APAR IY47508

The documentation contained incorrect information about the location of the rule base profile report file. The rule base profile report file is located in the /tmp directory, not the \$DBDIR/tec directory.

# APAR IY47689

When upgrading to a later version of the IBM Tivoli Enterprise Console database, if you have customized a database, the upgrade database scripts may undo the customization unless you change the upgrade database scripts. For example, if you have customized your original tablespaces to be system managed instead of database managed, when you run the database upgrade scripts, the tablespaces are created as database managed and not system managed. You must edit the database creation scripts prior to the database upgrade, or prior to initial creation of the database, declaring the tablespaces to be system managed instead of database managed. Database managed is the default.

## APAR IY48071

If you edit the Config dir: field on the General tab when you edit the tec\_gateway adapter configuration profile (ACP), the tec\_gateway process cannot read the tec\_gateway.conf file. The tec\_gateway process only reads the tec\_gateway.conf file from the \$TECADHOME/tec directory. If this directory name is changed, the tec\_gateway process cannot read the configuration file. In the *IBM Tivoli Enterprise Console Adapters Guide*, the \$TECADHOME/tec directory is described as the default directory, but it is actually the only directory for the adapter configuration file. When you edit the tec\_gateway ACP, do not edit the Config dir: entry on the General tab.

## APAR IY48228

The new tec disable exponential format configuration parameter was added to the .tec config file. This parameter allows real numbers to be formatted in either exponential or floating point format. For example, tec disable exponential format=yes.

## APAR IY48347

BAROC reserved words cannot be used in slots. This information should be documented in the IBM Tivoli Enterprise Console documentation library.

When a new event is parsed by the rule engine, if the rule engine locates a BAROC reserved word used by itself in a slot, the rule engine fails with a PARSING FAILED error. In the BAROC syntax, the following reserved words cannot be assigned to any STRING type slot value: DEBUG, DEFINES, END, ENUMERATION, INT32, INTEGER, ISA, I\_NAME, LIST\_OF, POINTER, REAL, REFERS\_TO, SELF, SINGLE, STRING, default, dup\_detect, parse, print\_ref, reverse, and self classname.

## Defect 154243

The **tecad logfile.cfg** command allows duplicate adapters of the same name to start, creating multiple adapter processes with the same adapter ID. To avoid this, verify the identification of each adapter running on a specific system when running the **tecad\_logfile.cfg** command.

## Defect 156698

When you upgrade from a standard adapter to an enhanced adapter, complete the following task:

- 1. Save the original etc directory from the standard adapter installation, including all configuration, trace, error, and format files.
- 2. Distribute an empty profile to remove the previously installed adapter.
- 3. Distribute the new enhanced adapter.
- 4. Modify the new enhanced adapter using the configuration trace error and format files in the original etc directory, and distribute the profile.
- 5. For non-TME adapters, merge the contents of the saved etc directory with the new etc directory.

## Defect 157335

The uninstall utility for the non-TME Windows adapter does not remove the installation directory when run from within the same directory. Select the uninstall option from the Start menu or through the Add/Remove Programs tool in the Control Panel.

# Defect 160862

Some events might be lost when you reload an adapter using the **kill -HUP** or **wsighup** commands during an event storm. Reload the adapter during low event traffic.

# **Changing the settings for UTF8 encoding on Oracle systems**

The IBM Tivoli Enterprise Console product uses UTF8 encoding for data exchanged with an Oracle server. The Tivoli server environment must be changed to incorporate the correct settings for UTF8 encoding.

A user with permissions to change the Tivoli environment settings must complete the following steps:

- 1. Source the Tivoli environment:
	- A. UNIX system:
		- From the command line, run the **/etc/Tivoli/setup\_env.sh** script
	- B. Windows system: From the command line, run the following script: %SystemRoot%\WINNT\system32\drivers\etc\Tivoli\setup\_env.cmd
- 2. Run the odadmin environ get > *tempfile* command to save the Tivoli environment settings to the *tempfile*.
- 3. Edit the *tempfile* to incorporate the following parameter: NLS LANG=*language*\_*territory.*AL32UTF8 where *language* and *territory* vary depending on your Oracle client.
- 4. Run the odadmin environ set < *tempfile* command to import the new Tivoli settings.
- 5. Restart the server by running the odadmin reexec all command.
- Note: On UNIX systems, the absence of the LANG setting in the *tempfile* might cause the **odadmin environ set** command to fail. Refer to the *Tivoli Management Framework Enterprise Installation Guide* for information about the values for this setting.

Refer to the *Oracle8i National Language Support Guide* or to the *Oracle9i Database Globalization Support Guide* (available from Oracle technical support) to choose the appropriate settings for the language and territory parameters. For example, the correct US English setting is AMERICAN AMERICA. AL32UTF8, and the correct Japanese setting is JAPANESE\_JAPAN.AL32UTF8.

# **IBM Tivoli Enterprise Console Reference Manual update (version 3.8)**

The **wrb** command correctly imports rules from all supported non-UTF8 code sets.

```
–imprblcass class_file [–encoding encoding][–before class_file |
                           –after class_file] [–force] rule_base
```
Imports a file of event class specifications (a BAROC file) into a rule base, appending it to the end of the class specifications unless otherwise specified with arguments. An error message is displayed if the class set file contains syntax errors, references to nonexistent event classes or enumerations, or if duplicate event classes or enumerations are defined. If the classes in a class file are derived from classes in another file, first import the class file that the classes are derived from into the rule base before you import the class file that contains them. For example, if the B.baroc class file contains classes that are derived from the A.baroc class file, you must import the A.baroc class file first.

## *class\_file*

Specifies the name of the class file to import. This must be a path to a BAROC file.

#### *rule\_base*

Specifies the name of the rule base that receives the imported class set.

#### **–after** *class\_file*

Specifies the class file that should be after the imported class file.

#### **–before** *class\_file*

Specifies the class file that should be before the imported class file.

## **–encoding** *encoding*

Specifies the character encoding for a class file. When this option is specified, the class file is opened in the specified character encoding. The default character encoding is UTF-8.

**–force** 

Imports a class file even if it might cause rule base inconsistency.

# **–imprbrule** *rule\_file* **[–encoding** *encoding***][–force]** *rule\_base*

Imports a rule set file into the rule base. The order that rules are imported into the rule base is not important because rule sets that are imported into the rule base must be imported into a rule base target before they can be run. The order in which rule sets are imported into a rule base target specifies the order in which a particular rule engine runs the rules. An error message is displayed if the rule being imported references an event class that does not exist. You can skip this consistency checking by using the –force argument.

#### *rule\_base*

Specifies the name of the rule base to receive the imported rule set file.

## *rule\_file*

Specifies the name of the rule set file to import into the rule base. This must be a path to an RLS file.

## **–encoding** *encoding*

Specifies the character encoding for a rule set file. When this option is specified, the rule set file is opened in the specified character encoding. The default character encoding is UTF-8.

#### **–force**

Adds the rule set to the rule base even if a rule references an event class that does not exist.

# **Files added or replaced with this fix pack**

The following files were added to the IBM Tivoli Enterprise Console Version 3.8 product with this fix pack:

TME/TEC/jcf.jar TME/TEC/jrim.jar TME/TEC/interpreter/lib/system.wic TME/TEC/bin/BIMpcomp TME/TEC/TECpcomp TME/TEC/interpreter/bin/BIMprolog TME/TEC/interpreter/lib/unix/UnixTime.wic TME/TEC/bin/BIMpcomp TME/TEC/TECpcomp TME/TEC/interpreter/lib/unix/UnixTime.wic bin/wrb bin/wtdbclear bin/wtdumper bin/wtdumprl bin/wtdumptr bin/wtdbspace bin/wsetemsg bin/wlsemsg bin/wsendresp bin/wrimsql TME/TEC/wrbupgrade TME/TEC/nvsync.sh

TME/TEC/tec\_config TME/TEC/tec\_dispatch TME/TEC/tec\_reception TME/TEC/tec\_server TME/TEC/tec\_rule TME/TEC/tec\_rule\_data TME/TEC/tec\_rule\_non\_tme.tar TME/TEC/tec\_task TME/TEC/tec\_tasks.tll TME/TEC/tec\_compile\_rules TME/TEC/tec\_compile\_rules\_data TME/TEC/tec\_compile\_rules\_gui.sh TME/TEC/.tec\_config TME/TEC/default\_rb/.rbtargets/EventServer/TEC\_TEMPLATES\ /aix4-r1/event\_specifiers.wic(aix4-r1) TME/TEC/default\_rb/.rbtargets/EventServer/TEC\_TEMPLATES\ /hpux10/event\_specifiers.wic(hpux10) TME/TEC/default\_rb/.rbtargets/EventServer/TEC\_TEMPLATES\ /hpux9/event\_specifiers.wic(hpux9) TME/TEC/default\_rb/.rbtargets/EventServer/TEC\_TEMPLATES\ /solaris2/event\_specifiers.wic(solaris2) TME/TEC/default\_rb/.rbtargets/EventServer/TEC\_TEMPLATES\ /w32-ix86/event\_specifiers.wic(w32-ix86) TME/TEC/default\_rb/.rbtargets/EventServer/TEC\_TEMPLATES\ /linux-x86/event\_specifiers.wic(linux-ix86) TME/TEC/default\_rb/.rbtargets/EventServer/TEC\_TEMPLATES\ /linux-s390/event\_specifiers.wic(linux-s390) TME/TEC/default\_rb/.rbtargets/EventServer/TEC\_CLASSES/tecad\_nt.baroc TME/TEC/default\_rb/TEC\_TEMPLATES/hpux10/event\_specifiers.wic(hpux10) TME/TEC/default\_rb/TEC\_TEMPLATES/aix4-r1/event\_specifiers.wic(aix4-r1) TME/TEC/default\_rb/TEC\_TEMPLATES/solaris2/event\_specifiers.wic(solaris2) TME/TEC/default\_rb/TEC\_TEMPLATES/w32-ix86/event\_specifiers.wic(w32-ix86) TME/TEC/default\_rb/TEC\_TEMPLATES/linux-ix86/event\_specifiers.wic(linux-ix86) TME/TEC/default\_rb/TEC\_TEMPLATES/linux-s390/event\_specifiers.wic(linux-s390) TME/TEC/default\_rb/TEC\_CLASSES/root.baroc TME/TEC/default\_rb/TEC\_CLASSES/netview.baroc TME/TEC/default\_rb/TEC\_CLASSES/tecad\_nt.baroc TME/TEC/default\_rb/TEC\_RULES/netview.rls TME/RULE\_BUILDER/builder TME/RULE\_BUILDER/builder\_data TME/TEC/builder\_data(w32-ix86) TME/FORMAT\_EDITOR/fmt\_edit TME/TEC/contrib/ParseEvents.pl TME/TEC/tec\_server\_gui TME/TEC/tec\_db\_calls TME/TEC/sql/wdbmaint.sh TME/TEC/upg\_baroc.pl TME/TEC/upg\_templates.pl TME/TEC/tec\_rb.jar TME/TEC/console.jar TME/TEC/nways.jar TME/TEC/nvsync.jar TME/TEC/event.jar TME/TEC/gbin\_upg\_after.sh TME/TEC/svrfp01\_after.sh TME/TEC/tec\_ui\_server TME/TEC/TroubleTicket.sh TME/ACP/acp\_gateway.exe TME/ACP/tec-acf-remove.sh TME/TEC/tec\_gateway.exe TME/ACP/acp TME/ACP/acpep

TME/ACP/acp\_gateway TME/ACP/tec-acf-remove.sh TME/TEC/tec\_gateway bin/waddac bin/wdelac bin/wsetac bin/wlsac bin/wsetaddflt bin/wlsaddflt bin/wsetaeenv bin/wlsaeenv bin/wsetadval bin/wlsadval bin/wsetadenv bin/wlsadenv bin/wsetadgui bin/waddacpattr bin/wlsadgui bin/wtouchac bin/postemsg bin/postzmsg bin/wpostemsg bin/wpostzmsg TME/TEC/evd.jar TME/TEC/zce.jar TME/ACF\_REP/.tec\_gateway\_diag\_config TME/ACF\_REP/tecad\_nt\_C.fmt TME/ACF\_REP/tecad\_nt\_de.fmt TME/ACF\_REP/tecad\_nt\_es.fmt TME/ACF\_REP/tecad\_nt\_fr.fmt TME/ACF\_REP/tecad\_nt\_it.fmt TME/ACF\_REP/tecad\_nt\_ja.fmt TME/ACF\_REP/tecad\_nt\_ko.fmt TME/ACF\_REP/tecad\_nt\_pt\_Br.fmt TME/ACF\_REP/tecad\_nt\_zh\_CN.fmt TME/ACF\_REP/tecad\_nt\_zh\_TW.fmt TME/ACF\_REP/tecad\_win\_C.fmt TME/ACF\_REP/tecad\_win\_de.fmt TME/ACF\_REP/tecad\_win\_es.fmt TME/ACF\_REP/tecad\_win\_fr.fmt TME/ACF\_REP/tecad\_win\_it.fmt TME/ACF\_REP/tecad\_win\_ja.fmt TME/ACF\_REP/tecad\_win\_ko.fmt TME/ACF\_REP/tecad\_win\_pt\_Br.fmt TME/ACF\_REP/tecad\_win\_zh\_CN.fmt TME/ACF\_REP/tecad\_win\_zh\_TW.fmt bin/aix4-r1/bin/postemsg bin/hpux10/bin/postemsg bin/solaris2/bin/postemsg bin/w32-ix86/bin/postemsg.exe bin/os2-ix86/bin/postemsg.exe bin/linux-ix86/bin/postemsg bin/linux-s390/bin/postemsg bin/aix4-r1/bin/postzmsg bin/hpux10/bin/postzmsg bin/solaris2/bin/postzmsg bin/w32-ix86/bin/postzmsg.exe bin/linux-ix86/bin/postzmsg bin/linux-s390/bin/postzmsg bin/aix4-r1/TME/TEC/adapters/bin/init.tecad\_logfile bin/aix4-r1/TME/TEC/adapters/bin/tecad\_logfile.cfg bin/aix4-r1/TME/TEC/adapters/bin/update\_conf

bin/aix4-r1/TME/TEC/adapters/bin/tecad-remove-logfile.sh bin/hpux10/TME/TEC/adapters/bin/init.tecad\_logfile bin/hpux10/TME/TEC/adapters/bin/tecad\_logfile.cfg bin/hpux10/TME/TEC/adapters/bin/update\_conf bin/hpux10/TME/TEC/adapters/bin/tecad-remove-logfile.sh bin/solaris2/TME/TEC/adapters/bin/init.tecad\_logfile bin/solaris2/TME/TEC/adapters/bin/tecad\_logfile.cfg bin/solaris2/TME/TEC/adapters/bin/update\_conf bin/solaris2/TME/TEC/adapters/bin/tecad-remove-logfile.sh bin/linux-ix86/TME/TEC/adapters/bin/init.tecad\_logfile bin/linux-ix86/TME/TEC/adapters/bin/tecad\_logfile.cfg bin/linux-ix86/TME/TEC/adapters/bin/update\_conf bin/linux-ix86/TME/TEC/adapters/bin/tecad-remove-logfile.sh bin/linux-s390/TME/TEC/adapters/bin/init.tecad\_logfile bin/linux-s390/TME/TEC/adapters/bin/tecad\_logfile.cfg bin/linux-s390/TME/TEC/adapters/bin/update\_conf bin/linux-s390/TME/TEC/adapters/bin/tecad-remove-logfile.sh bin/os2-ix86/TME/TEC/adapters/bin/tecadini.sh bin/aix4-r1/TME/TEC/adapters/bin/init.tecad\_snmp bin/aix4-r1/TME/TEC/adapters/bin/tecad\_snmp.cfg bin/hpux10/TME/TEC/adapters/bin/init.tecad\_snmp bin/hpux10/TME/TEC/adapters/bin/tecad\_snmp.cfg bin/solaris2/TME/TEC/adapters/bin/init.tecad\_snmp bin/solaris2/TME/TEC/adapters/bin/tecad\_snmp.cfg bin/linux-ix86/TME/TEC/adapters/bin/init.tecad\_snmp bin/linux-ix86/TME/TEC/adapters/bin/tecad\_snmp.cfg bin/linux-s390/TME/TEC/adapters/bin/init.tecad\_snmp bin/linux-s390/TME/TEC/adapters/bin/tecad\_snmp.cfg bin/w32-ix86/TME/TEC/adapters/bin/init.tecad\_snmp bin/aix4-r1/TME/TEC/adapters/enh/bin/init.tecad\_logfile bin/aix4-r1/TME/TEC/adapters/enh/bin/tecad\_logfile.cfg bin/aix4-r1/TME/TEC/adapters/enh/bin/tecad-remove-logfile.sh bin/aix4-r1/TME/TEC/adapters/bin/update\_conf bin/hpux10/TME/TEC/adapters/enh/bin/init.tecad\_logfile bin/hpux10/TME/TEC/adapters/enh/bin/tecad\_logfile.cfg bin/hpux10/TME/TEC/adapters/enh/bin/tecad-remove-logfile.sh bin/hpux10/TME/TEC/adapters/bin/update\_conf bin/solaris2/TME/TEC/adapters/enh/bin/init.tecad\_logfile bin/solaris2/TME/TEC/adapters/enh/bin/tecad\_logfile.cfg bin/solaris2/TME/TEC/adapters/enh/bin/tecad-remove-logfile.sh bin/solaris2/TME/TEC/adapters/bin/update\_conf bin/linux-ix86/TME/TEC/adapters/enh/bin/init.tecad\_logfile bin/linux-ix86/TME/TEC/adapters/enh/bin/tecad\_logfile.cfg bin/linux-ix86/TME/TEC/adapters/enh/bin/tecad-remove-logfile.sh bin/linux-ix86/TME/TEC/adapters/bin/update\_conf bin/linux-s390/TME/TEC/adapters/enh/bin/init.tecad\_logfile bin/linux-s390/TME/TEC/adapters/enh/bin/tecad\_logfile.cfg bin/linux-s390/TME/TEC/adapters/enh/bin/tecad-remove-logfile.sh bin/linux-s390/TME/TEC/adapters/bin/update\_conf bin/os2-ix86/TME/ACP/acpep bin/os2-ix86/TME/ACP/acpep\_install bin/os2-ix86/TME/ACP/wacpadin bin/aix4-r1/TME/ACP/acpep bin/hpux10/TME/ACP/acpep bin/solaris2/TME/ACP/acpep bin/linux-ix86/TME/ACP/acpep bin/linux-s390/TME/ACP/acpep bin/w32-ix86/TME/ACP/acpep bin/aix4-r1/TME/ACP/acpep\_install bin/hpux10/TME/ACP/acpep\_install bin/solaris2/TME/ACP/acpep\_install bin/linux-ix86/TME/ACP/acpep\_install

bin/linux-s390/TME/ACP/acpep\_install bin/w32-ix86/TME/ACP/acpep\_install bin/aix4-r1/TME/ACP/wacpadin bin/hpux10/TME/ACP/wacpadin bin/solaris2/TME/ACP/wacpadin bin/linux-ix86/TME/ACP/wacpadin bin/linux-s390/TME/ACP/wacpadin bin/w32-ix86/TME/ACP/wacpadin lib/linux-ix86/libstdc++-libc6.1-2.so.3 lib/linux-s390/libstdc++-libc6.1-2.so.3 lib/aix4-r1/libteclcf.a lib/hpux10/libteclcf.sl lib/solaris2/libteclcf.so lib/linux-ix86/libteclcf.so lib/linux-s390/libteclcf.so lib/w32-ix86/teclcf.dll bin/aix4-r1/TME/TEC/adapters/bin/tecad\_logfile bin/aix4-r1/TME/TEC/adapters/bin/logfile\_gencds bin/hpux10/TME/TEC/adapters/bin/tecad\_logfile bin/hpux10/TME/TEC/adapters/bin/logfile\_gencds bin/solaris2/TME/TEC/adapters/bin/tecad\_logfile bin/solaris2/TME/TEC/adapters/bin/logfile\_gencds bin/linux-ix86/TME/TEC/adapters/bin/tecad\_logfile bin/linux-ix86/TME/TEC/adapters/bin/logfile\_gencds bin/linux-s390/TME/TEC/adapters/bin/tecad\_logfile bin/linux-s390/TME/TEC/adapters/bin/logfile\_gencds bin/aix4-r1/bin/wpostemsg bin/hpux10/bin/wpostemsg bin/solaris2/bin/wpostemsg bin/w32-ix86/bin/wpostemsg.exe bin/os2-ix86/bin/wpostemsg.exe bin/linux-ix86/bin/wpostemsg bin/linux-s390/bin/wpostemsg bin/aix4-r1/bin/wpostzmsg bin/hpux10/bin/wpostzmsg bin/solaris2/bin/wpostzmsg bin/w32-ix86/bin/wpostzmsg.exe bin/linux-ix86/bin/wpostzmsg bin/linux-s390/bin/wpostzmsg bin/w32-ix86/TME/TEC/adapters/bin/tecad\_nt.exe bin/w32-ix86/TME/TEC/adapters/bin/tecadnts.exe bin/w32-ix86/TME/TEC/adapters/bin/sctlnt.exe bin/w32-ix86/TME/TEC/adapters/bin/nt\_gencds.exe bin/w32-ix86/TME/TEC/adapters/bin/tecad\_win.exe bin/w32-ix86/TME/TEC/adapters/bin/tecadwins.exe bin/w32-ix86/TME/TEC/adapters/bin/sctlwin.exe bin/w32-ix86/TME/TEC/adapters/bin/win\_gencds.exe bin/os2-ix86/TME/TEC/adapters/bin/tecados2.exe bin/os2-ix86/TME/TEC/adapters/bin/os2gncds.exe bin/aix4-r1/TME/TEC/adapters/bin/tecad\_snmp bin/aix4-r1/TME/TEC/adapters/bin/tecad-remove-snmp.sh bin/hpux10/TME/TEC/adapters/bin/tecad\_snmp bin/hpux10/TME/TEC/adapters/bin/tecad-remove-snmp.sh bin/solaris2/TME/TEC/adapters/bin/tecad\_snmp bin/solaris2/TME/TEC/adapters/bin/tecad-remove-snmp.sh bin/linux-ix86/TME/TEC/adapters/bin/tecad\_snmp bin/linux-ix86/TME/TEC/adapters/bin/tecad-remove-snmp.sh bin/linux-s390/TME/TEC/adapters/bin/tecad\_snmp bin/linux-s390/TME/TEC/adapters/bin/tecad-remove-snmp.sh bin/w32-ix86/TME/TEC/adapters/bin/tecad\_snmp.exe bin/w32-ix86/TME/TEC/adapters/bin/tecad\_snmps.exe bin/aix4-r1/TME/TEC/adapters/enh/bin/tecad\_logfile

bin/aix4-r1/TME/TEC/adapters/enh/bin/logfile\_gencds bin/hpux10/TME/TEC/adapters/enh/bin/tecad\_logfile bin/hpux10/TME/TEC/adapters/enh/bin/logfile\_gencds bin/solaris2/TME/TEC/adapters/enh/bin/tecad\_logfile bin/solaris2/TME/TEC/adapters/enh/bin/logfile\_gencds bin/linux-ix86/TME/TEC/adapters/enh/bin/tecad\_logfile bin/linux-ix86/TME/TEC/adapters/enh/bin/logfile\_gencds bin/linux-s390/TME/TEC/adapters/enh/bin/tecad\_logfile bin/linux-s390/TME/TEC/adapters/enh/bin/logfile\_gencds bin/w32-ix86/TME/TEC/adapters/enh/bin/tecad\_nt.exe bin/w32-ix86/TME/TEC/adapters/enh/bin/tecadnts.exe bin/w32-ix86/TME/TEC/adapters/enh/bin/sctlnt.exe bin/w32-ix86/TME/TEC/adapters/enh/bin/nt\_gencds.exe bin/w32-ix86/TME/TEC/adapters/enh/bin/wsighup.exe bin/w32-ix86/TME/TEC/adapters/enh/bin/tecad\_win.exe bin/w32-ix86/TME/TEC/adapters/enh/bin/tecadwins.exe bin/w32-ix86/TME/TEC/adapters/enh/bin/sctlwin.exe bin/w32-ix86/TME/TEC/adapters/enh/bin/win\_gencds.exe bin/w32-ix86/TME/TEC/adapters/enh/bin/wsighup.exe TME/TEC/380ACFFP.after TME/TEC/38ACFENA.after TME/TEC/ACF\_ENH.after TME/TEC/tec\_ui\_svr.jar TME/TEC/tec\_console.jar TME/TEC/tec\_client.jar(!linux-s390) TME/TEC/tec\_svr.jar TME/TEC/avail\_common.jar TME/TEC/tec\_svr\_stubs.jar TME/TEC/tec\_ui\_svr\_stubs.jar bin/wcrtnvgroups(!w32-ix86) bin/wcrtnvgroups.cmd(w32-ix86) bin/wconsole(!w32-ix86) bin/wconsole.cmd(w32-ix86) bin/wmigcon(!w32-ix86) bin/wmigcon.cmd(w32-ix86) bin/wtecexport.cmd(w32-ix86) bin/wtecimport.cmd(w32-ix86) bin/wtecexport(!w32-ix86) bin/wtecimport(!w32-ix86) bin/tec\_console(!w32-ix86) bin/tec\_console.cmd(w32-ix86) TME/TEC/contrib/console/addnewuser.sh TME/TEC/contrib/console/assignneweg.sh bin/chkclass bin/postemsg bin/wpostemsg bin/postzmsg bin/wpostzmsg TME/TEC/EIF/samples/adapters/sampleAdapter.c TME/TEC/evd.jar TME/TEC/zce.jar libteceeif.a(solaris2,aix4-r1,linux-ix86,hpux10,w32-ix86,linux-s390) libteceeifgw.a(solaris2,aix4-r1,linux-ix86,hpux10,w32-ix86,linux-s390) libteceeiffwk.a(solaris2,aix4-r1,linux-ix86,hpux10,w32-ix86,linux-s390) libteclcf.so(solaris2) libteclcf.so(linux-ix86) libteclcf.so(linux-s390) libteclcf.a(aix4-r1) libteclcf.sl(hpux10) eifdll/teclcf.dll(w32-ix86) TME/TEC/adapters/bin/tecad\_hpov (hpux10,solaris2) TME/TEC/adapters/bin/tecad\_hpov.exe (w32-ix86)

TME/TEC/sql/genrunstats.sh TME/TEC/sql/wdbmaint.sh bin/chkclass bin/postemsg bin/postzmsg bin/wchkclass bin/wrb bin/wcomprules bin/wcprb bin/wcrtrb bin/wcrtsrc bin/wdelrb bin/wdelrbclass bin/wdelrbrules bin/wdelsrc bin/wimprbclass bin/wimprbrules bin/wloadrb bin/wlscurrb bin/wlsemsg bin/wlsesvrcfg bin/wlsrb bin/wlsrbclass bin/wlsrbrules bin/wlssrc bin/wpostemsg bin/wpostzmsg bin/wsendresp bin/wsetemsg bin/wsetesvrcfg bin/wsetrb bin/wsetsrc bin/wstartesvr bin/wstatesvr bin/wstopesvr bin/wtdbclear bin/wtdbclear.pl bin/wtdbstat bin/wtdbspace bin/wtdumper bin/wtdumprl bin/wtdumptr bin/wrimsql bin/winstruct\_event TME/TEC/tec\_agent\_demo TME/TEC/contrib/SendEvents.pl

# **Contacting software support**

If you have a problem with any Tivoli product, refer to the following IBM Software Support Web site: <http://www.ibm.com/software/sysmgmt/products/support/>

If you want to contact software support, see the IBM Software Support Guide at the following Web site: <http://techsupport.services.ibm.com/guides/handbook.html>

The guide provides information about how to contact IBM Software Support, depending on the severity of your problem, and the following information:

- Registration and eligibility
- Telephone numbers and e-mail addresses, depending on the country in which you are located
- Information you must have before contacting IBM Software Support

# **Notices**

This information was developed for products and services offered in the U.S.A. IBM might not offer the products, services, or features discussed in this document in other countries. Consult your local IBM representative for information on the products and services currently available in your area. Any reference to an IBM product, program, or service is not intended to state or imply that only that IBM product, program, or service might be used. Any functionally equivalent product, program, or service that does not infringe any IBM intellectual property right may be used instead. However, it is the user's responsibility to evaluate and verify the operation of any non-IBM product, program, or service.

IBM may have patents or pending patent applications covering subject matter described in this document. The furnishing of this document does not give you any license to these patents. You can send license inquiries, in writing, to:

IBM Director of Licensing IBM Corporation North Castle Drive Armonk, NY 10504-1785 U.S.A.

For license inquiries regarding double-byte (DBCS) information, contact the IBM Intellectual Property Department in your country or send inquiries, in writing, to:

IBM World Trade Asia Corporation Licensing 2-31 Roppongi 3-chome, Minato-ku Tokyo 106, Japan

## **The following paragraph does not apply to the United Kingdom or any other country where such provisions are inconsistent with local law:**

INTERNATIONAL BUSINESS MACHINES CORPORATION PROVIDES THIS PUBLICATION "AS IS" WITHOUT WARRANTY OF ANY KIND, EITHER EXPRESS OR IMPLIED, INCLUDING, BUT NOT LIMITED TO, THE IMPLIED WARRANTIES OF NON-INFRINGEMENT, MERCHANTABILITY OR FITNESS FOR A PARTICULAR PURPOSE.

Some states do not allow disclaimer of express or implied warranties in certain transactions, therefore, this statement might not apply to you.

This information could include technical inaccuracies or typographical errors. Changes are periodically made to the information herein; these changes will be incorporated in new editions of the publication. IBM may make improvements and/or changes in the products and/or the programs described in this publication at any time without notice.

Any references in this information to non-IBM Web sites are provided for convenience only and do not in any manner serve as an endorsement of those Web sites. The materials at those Web sites are not part of the materials for this IBM product and use of those Web sites is at your own risk.

IBM may use or distribute any of the information you supply in any way it believes appropriate without incurring any obligation to you.

Licensees of this program who wish to have information about it for the purpose of enabling: (i) the exchange of information between independently created programs and other programs (including this one) and (ii) the mutual use of the information which has been exchanged, should contact:

IBM Corporation 2Z4A/101 11400 Burnet Road Austin, TX 78758 U.S.A.

Such information may be available, subject to appropriate terms and conditions, including in some cases payment of a fee.

The licensed program described in this document and all licensed material available for it are provided by IBM under terms of the IBM Customer Agreement, IBM International Program License Agreement or any equivalent agreement between us.

Any performance data contained herein was determined in a controlled environment. Therefore, the results obtained in other operating environments may vary significantly. Some measurements may have been made on development-level systems and there is no guarantee that these measurements will be the same on generally available systems. Furthermore, some measurement may have been estimated through extrapolation. Actual results may vary. Users of this document should verify the applicable data for their specific environment.

Information concerning non-IBM products was obtained from the suppliers of those products, their published announcements or other publicly available sources. IBM has not tested those products and cannot confirm the accuracy of performance, compatibility or any other claims related to non-IBM products. Questions on the capabilities of non-IBM products should be addressed to the suppliers of those products.

All statements regarding IBM's future direction or intent are subject to change or withdrawal without notice, and represent goals and objectives only.

This information contains examples of data and reports used in daily business operations. To illustrate them as completely as possible, the examples include the names of individuals, companies, brands, and products. All of these names are fictitious and any similarity to the names and addresses used by an actual business enterprise is entirely coincidental.

# **Trademarks**

IBM, the IBM logo, AIX, DB2, IBMLink, Informix, OS/2, OS/400, Tivoli, the Tivoli logo, Tivoli Enterprise Console, and TME are trademarks or registered trademarks of International Business Machines Corporation in the United States, other countries, or both.

Microsoft, Windows, and Windows NT are registered trademarks of Microsoft Corporation in the United States, other countries, or both.

Java and all Java-based trademarks and logos are trademarks or registered trademarks of Sun Microsystems, Inc. in the United States, other countries, or both.

UNIX is a registered trademark of The Open Group in the United States and other countries.

Other company, product, and service names may be trademarks or service marks of others.